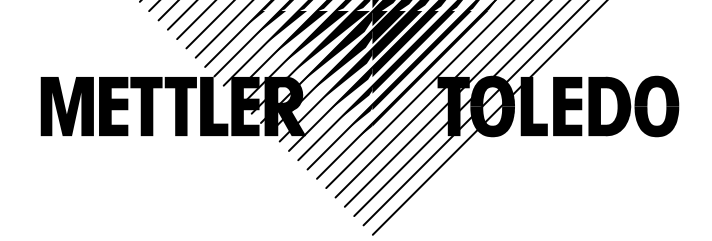

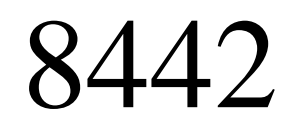

**Ethernet Scale / Printer Operator Manual**

> **170285 6/04**

©Mettler-Toledo, Inc. 2004

No part of this manual may be reproduced or transmitted in any form or by any means, electronic or mechanical, including photocopying and recording, for any purpose without the express written permission of Mettler-Toledo, Inc.

U.S. Government Restricted Rights: This documentation is furnished with Restricted Rights.

### **INTRODUCTION**

Your new 8442 unit is among the finest precision digital computing scales available. It is simple to use and requires minimum maintenance. These scales come from proud tradition that has made METTLER TOLEDO the worldwide symbol of the highest quality in precision weighing equipment.

Please read these instructions carefully. You will find operating the unit is very simple. In the unlikely event you should experience difficulties, contact your authorized METTLER TOLEDO SERVICE OFFICE listed in the yellow pages of your telephone directory.

Properly used and maintained, your new scale will provide years of accurate weighing with will protect your profits and your customers. Please handle your scale as you would any fine electronic equipment. Information regarding METTLER TOLEDO Technical Training may be obtained by writing to:

> METTLER TOLEDO 1900 Polaris Parkway Columbus, Ohio 43240 (614) 438-4511

### **FCC Notice**

This device complies with Part 15 of the FCC Rules and the Radio Interference Requirements of the Canadian Department of Communications. Operation is subject to the following conditions: (1) this device may not cause harmful interference, and (2) this device must accept any interference received, including interference that may cause undesired operation.

This equipment has been tested and found to comply with the limits for a Class A digital device, pursuant to Part 15 of FCC Rules. These limits are designed to provide reasonable protection against harmful interference when the equipment is operated in a commercial environment. This equipment generates, uses, and can radiate radio frequency energy and, if not installed and used in accordance with the instruction manual, may cause harmful interference to radio communications. Operation of this equipment in a residential area is likely to cause harmful interference in which case the user will be required to correct the interference at his own expense.

### **METTLER TOLEDO RESERVES THE RIGHT TO MAKE REFINEMENTS OR**

### **CHANGES WITHOUT NOTICE.**

# PRECAUTIONS

READ this manual BEFORE operating or servicing this equipment.

FOLLOW these instructions carefully.

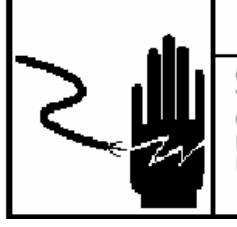

# T\ WARNING

ONLY PERMIT QUALIFIED PERSONNEL TO SERVICE THIS EQUIPMENT. EXERCISE CARE WHEN MAKING CHECKS, TESTS AND ADJUSTMENTS THAT MUST BE MADE WITH POWER ON. FAILING TO OBSERVE THESE PRECAUTIONS CAN RESULT IN BODILY HARM.

 $\Delta$  warning

FOR CONTINUED PROTECTION AGAINST SHOCK HAZARD CONNECT TO PROPERLY GROUNDED OUTLET ONLY. DO NOT REMOVE THE GROUND PRONG.

SAVE this manual for future reference.

DO NOT allow untrained personnel to operate, clean, inspect, maintain, service, or tamper with this equipment.

ALWAYS DISCONNECT this equipment from the power source before cleaning or performing maintenance.

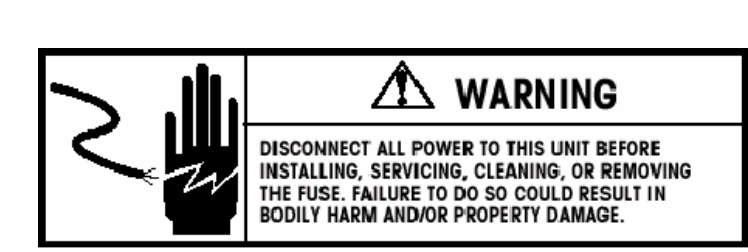

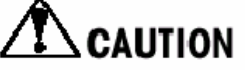

BEFORE CONNECTING/DISCONNECTING ANY INTERNAL ELECTRONIC COMPONENTS OR INTERCONNECTING WIRING BETWEEN ELECTRONIC EQUIPMENT ALWAYS REMOVE POWER AND WAIT AT LEAST THIRTY (30) SECONDS BEFORE ANY CONNECTIONS OR DISCONNECTIONS ARE MADE. FAILURE TO OBSERVE THESE PRECAUTIONS COULD RESULT IN DAMAGE TO OR DESTRUCTION OF THE EQUIPMENT OR BODILY HARM.

CALL METTLER TOLEDO for parts, information, and service.

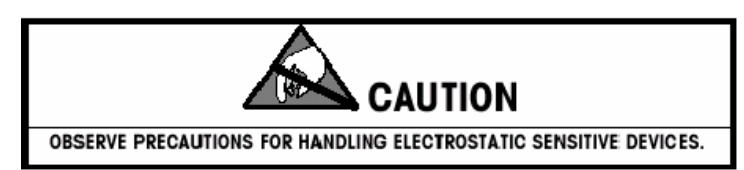

# **CONTENTS**

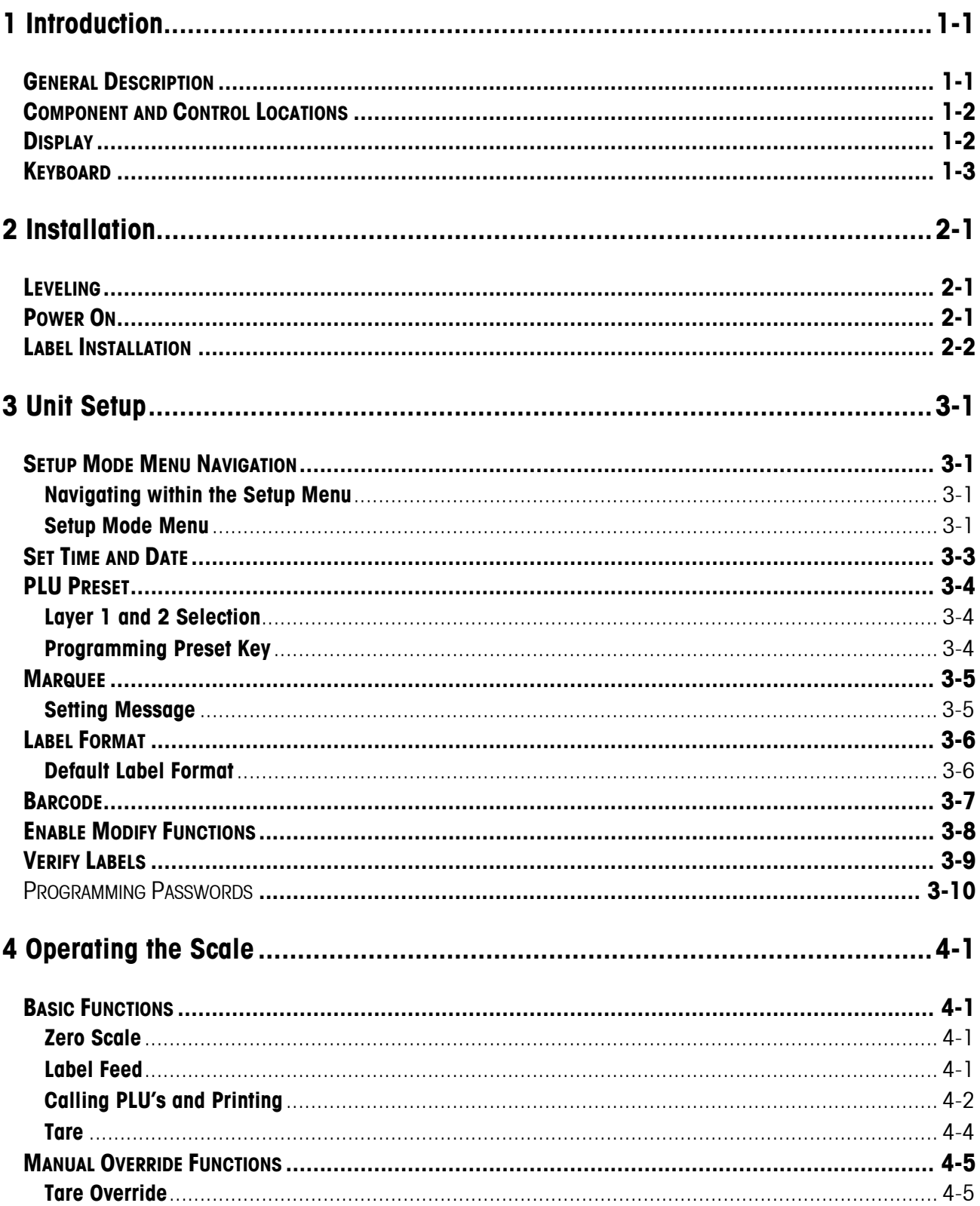

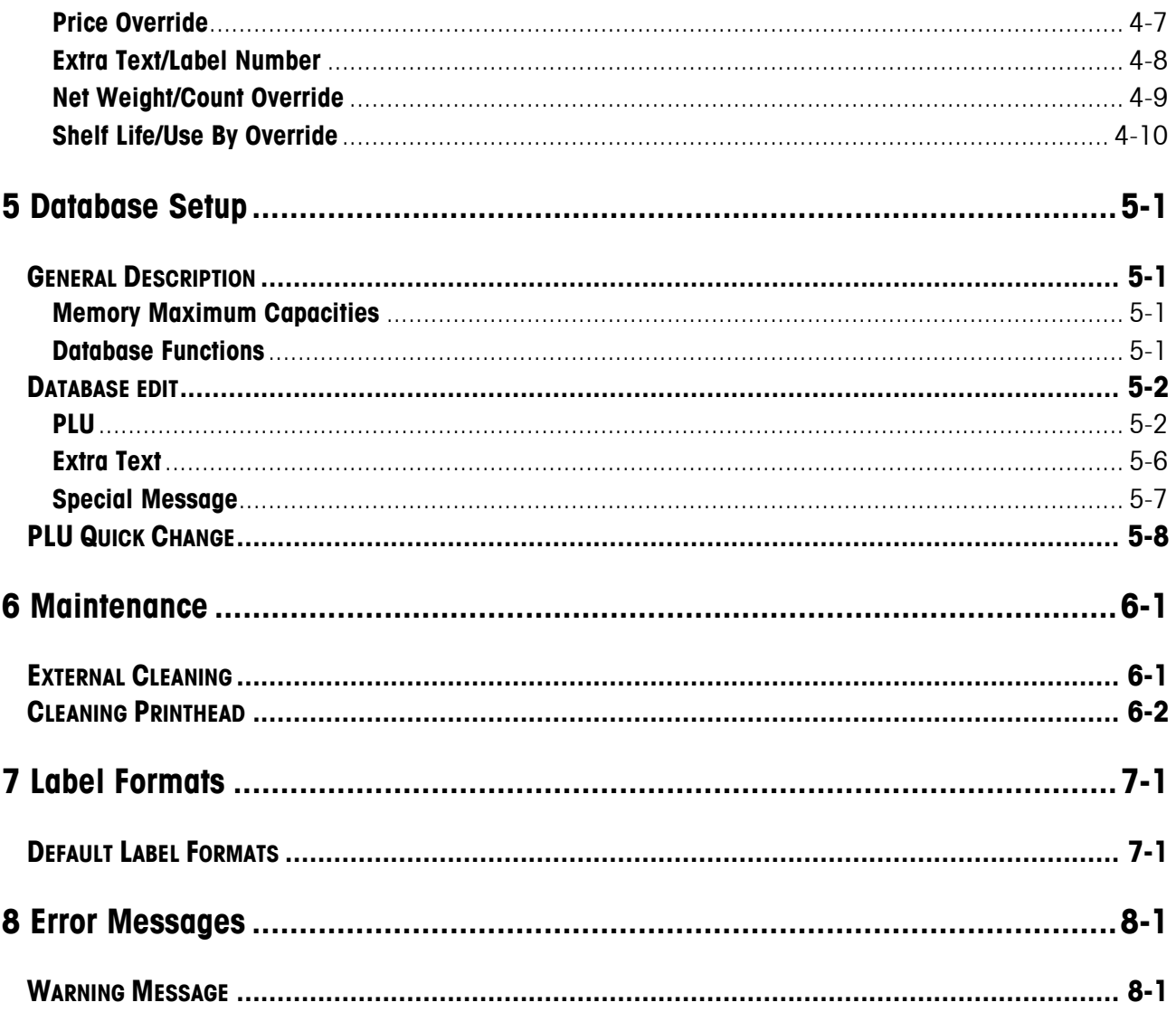

# <span id="page-8-0"></span>**1 Introduction**

# <span id="page-8-1"></span>**General Description**

This manual covers the operating instructions for the model 8442-1611. The METTLER TOLEDO 8442 is a digital computing scale with an integrated thermal label printer. The 8442 is an Ethernet scale, which has a database containing PLU's, Extra Text and etc. A PC program (SPCT) is available to download or upload the database from the PC. The PLU memory can handle up to 5060 items.

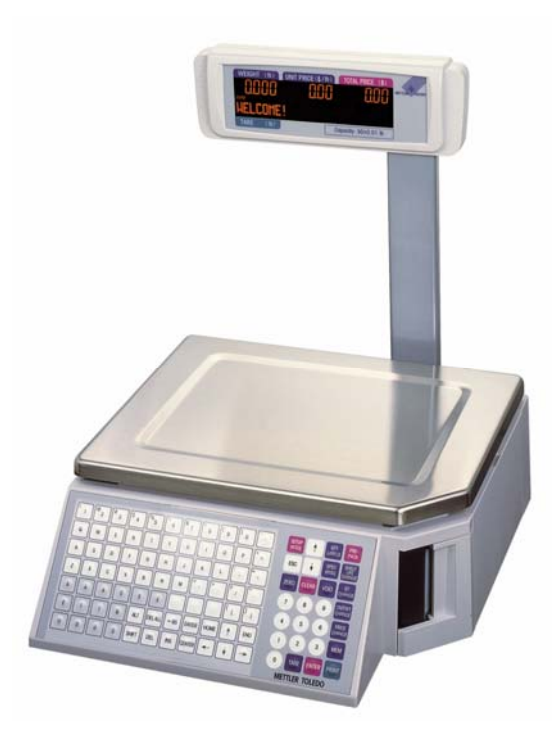

<span id="page-9-1"></span><span id="page-9-0"></span>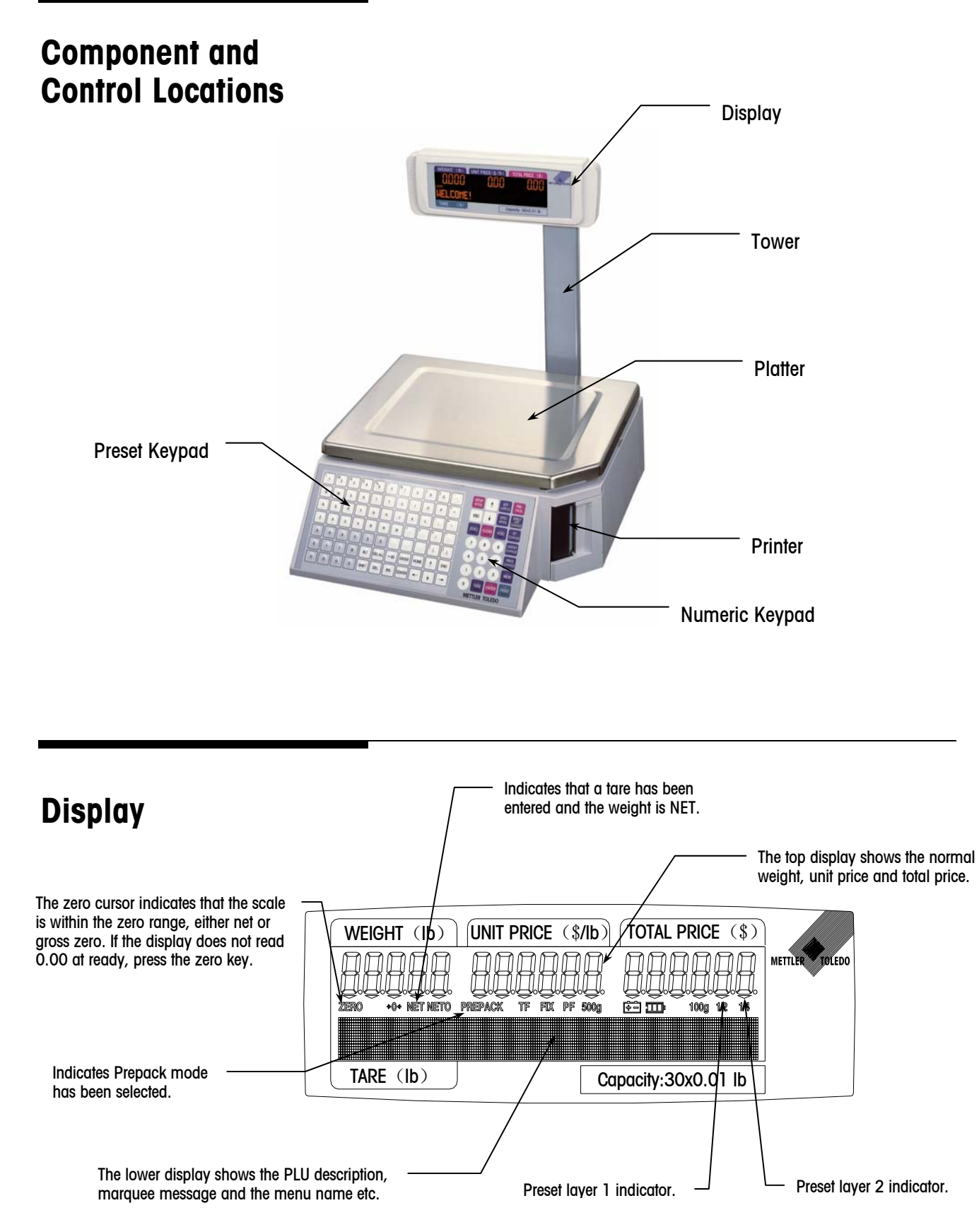

# <span id="page-10-0"></span>**Keyboard**

The keyboard consists of a membrane switch pad with an overlay that has raised domes over the switch positions to provide tactile feedback and an audible tone. The 28 keys on the right keypad are used for entering basic scale functions.

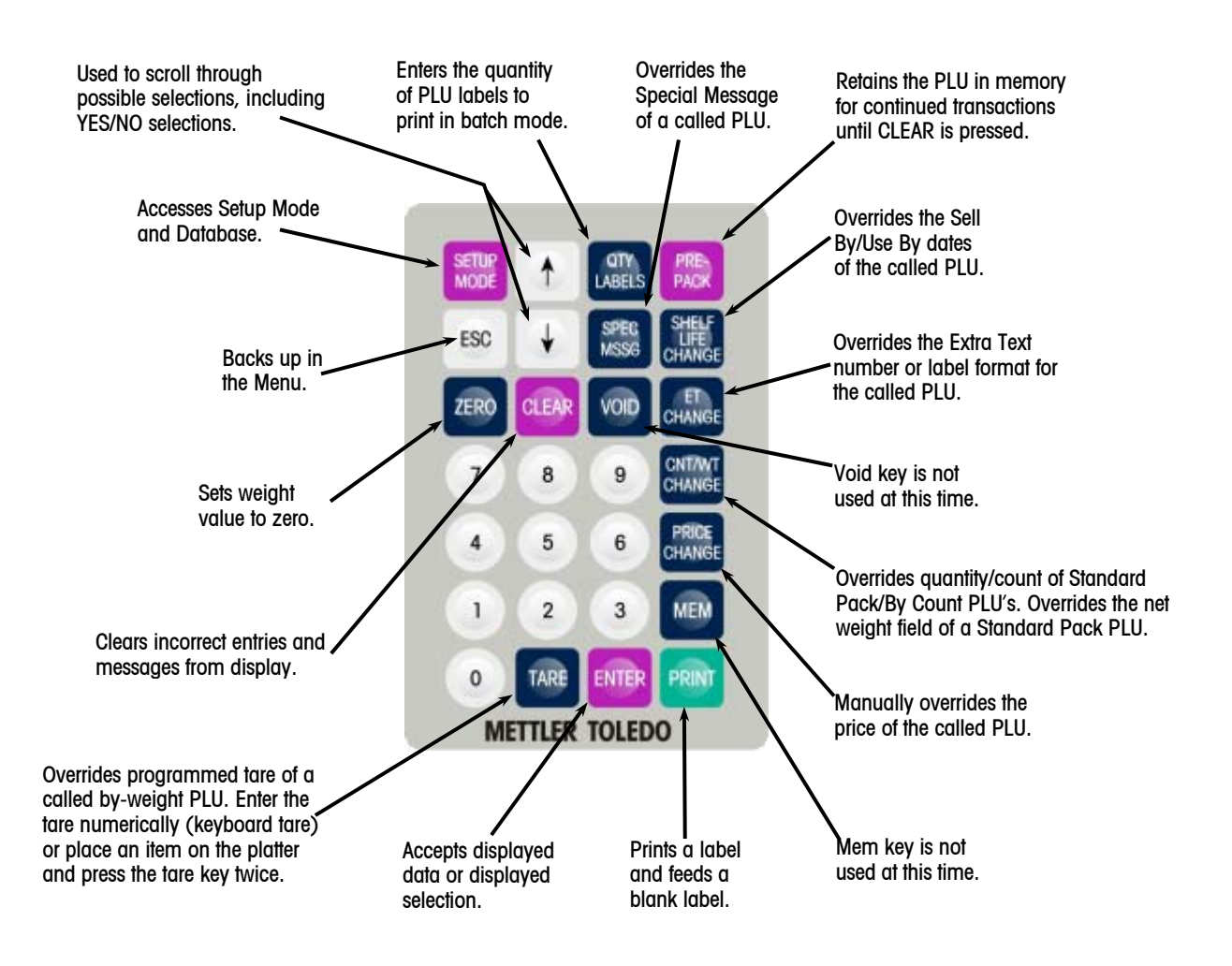

The 77 keys on the left keypad can be programmed as direct access keys (Presets). There are two levels to the preset keys for a total of 154 PLU Presets. The Preset keys should be configured first before being used. Please refer to section 3 'PLU Preset' for programming the Preset keys.

To recall a PLU simply select the proper level and press the desired preset.

The following function keys (located under the Preset insert) can be used as word processing keys while entering the PLU description, store address, Extra Text and etc.

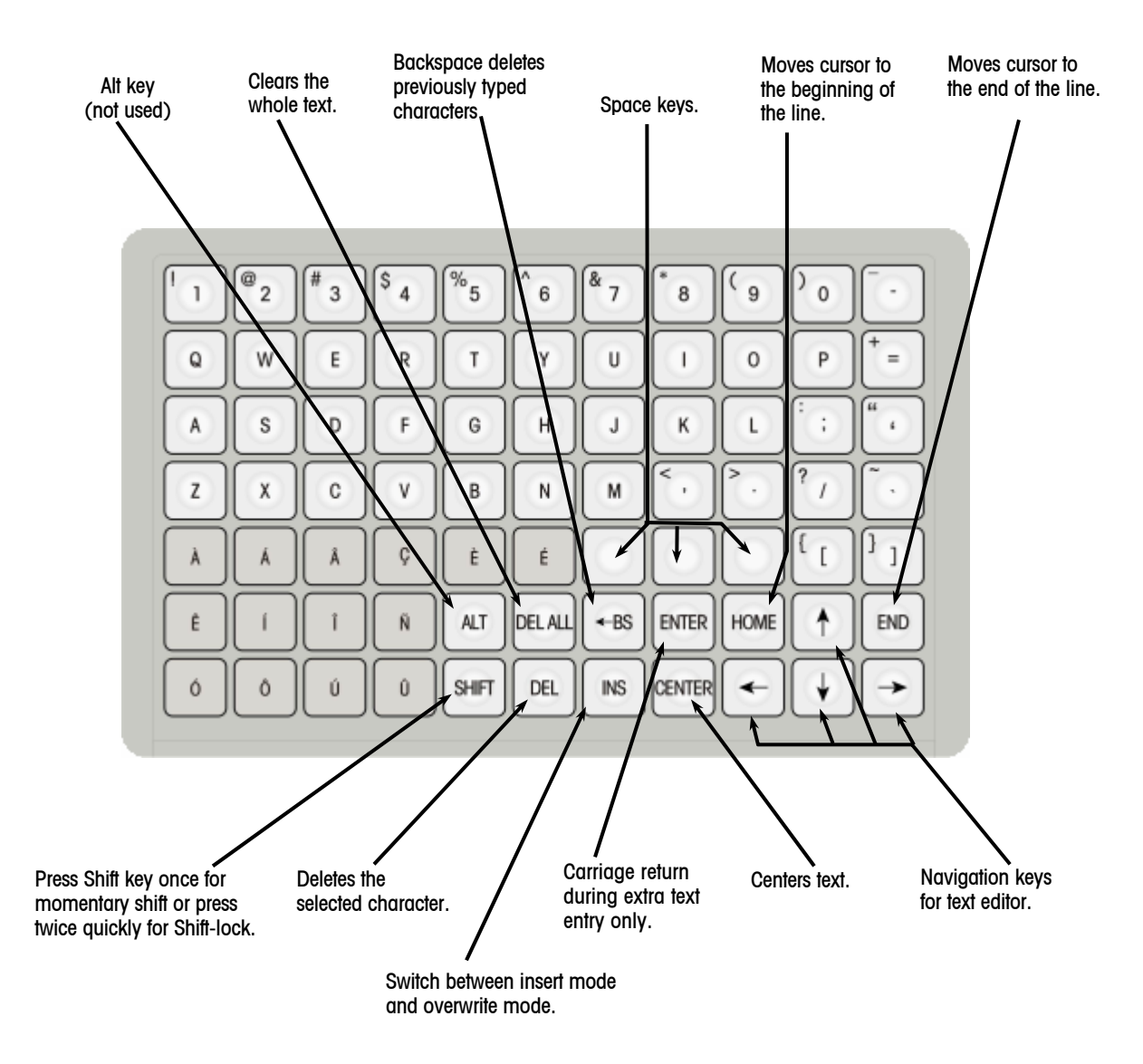

# <span id="page-12-0"></span>**2 Installation**

# <span id="page-12-1"></span>**Leveling**

Adjust the four feet until the bubble, located under the scale platter, is in the center of the bubble level. Then adjust the foot locks until the feet are secure.

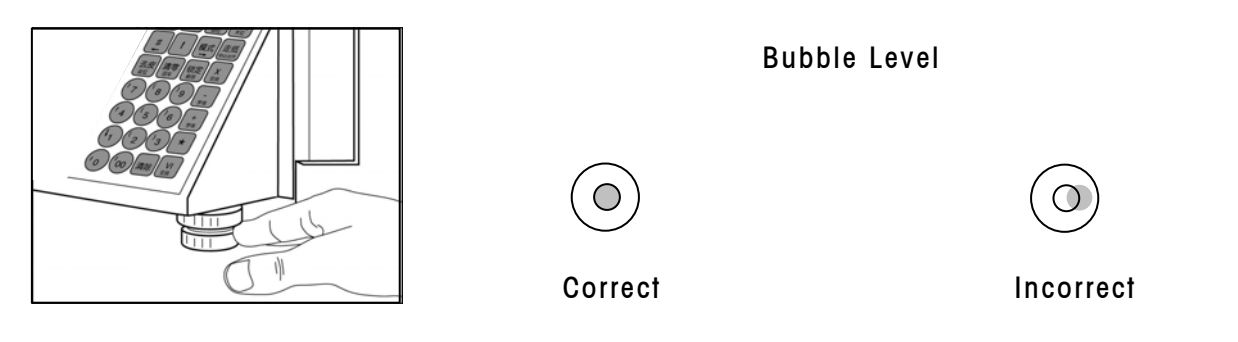

# <span id="page-12-2"></span>**Power On**

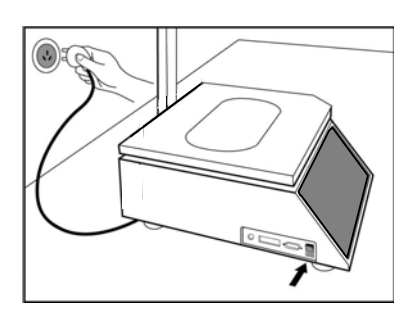

Note: If unit has been stored or transported in below freezing temperatures, allow the unit to warm up to room temperature before turning on AC power.

Remove the power cord from the package box. Install the power cord in the recepticle on the bottom of the scale. Connect the power cord to AC power. Set the power switch to the ON position. Allow at least 30 minutes warm-up time before initial calibration.

# <span id="page-13-0"></span>**Label Installation**

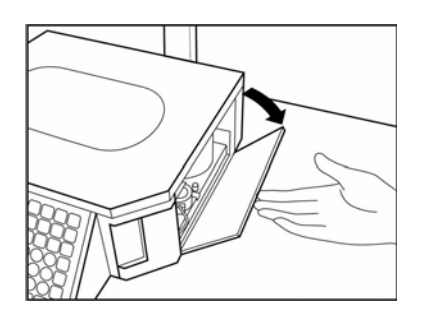

Open the plastic door on the right side of the scale.

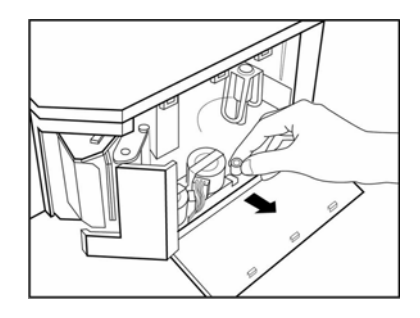

Slide out the printer.

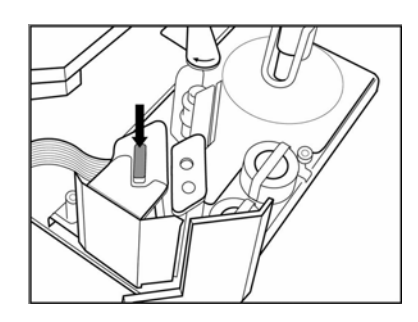

Press the trigger to open the printer head.

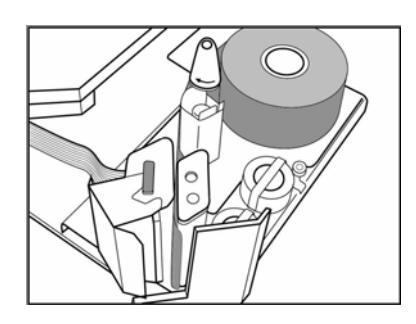

Install the labels according to the instruction legend on the printer frame. Secure the liner on the take-up spool by spinning the spool clockwise.

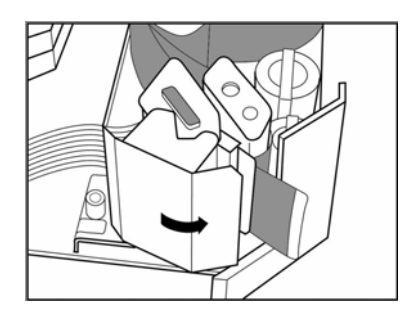

Close the printer head gently, until it clicks.

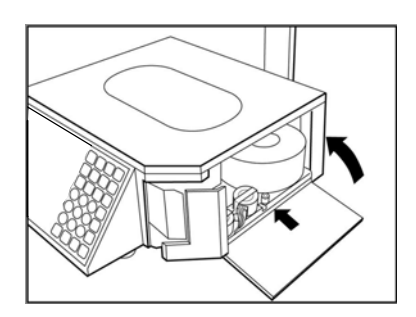

Slide the printer into the scale. Close the plastic door.

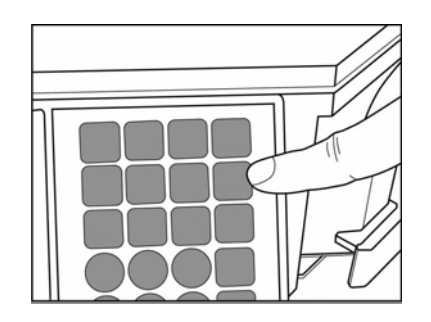

Press the PRINT key to bring the label into the start position.

Note: Please refer to section 3 'Label Format' to set the proper label format.

### FOR YOUR NOTES

# <span id="page-16-0"></span>**3 Unit Setup**

# <span id="page-16-1"></span>**Setup Mode Menu Navigation**

### <span id="page-16-2"></span>**Navigating within the Setup Menu**

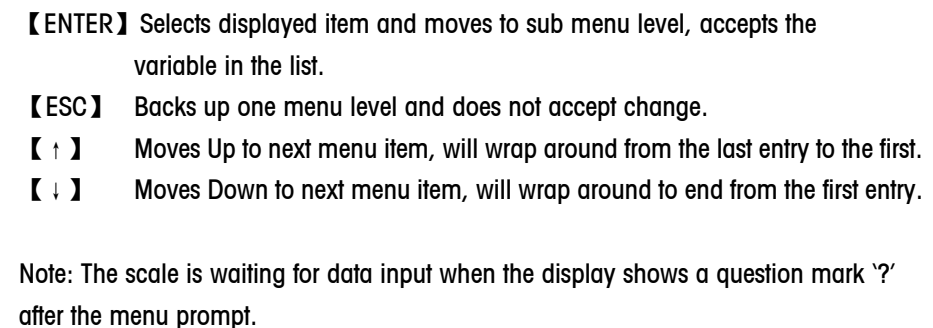

### <span id="page-16-3"></span>**Setup Mode Menu**

To enter setup mode, press the SETUP MODE key. Press the ESC key to return to the first option in the current menu. Press ESC key again to return to the previous menu. To exit out of SETUP mode, press ESC until the display shows normal weigh state.

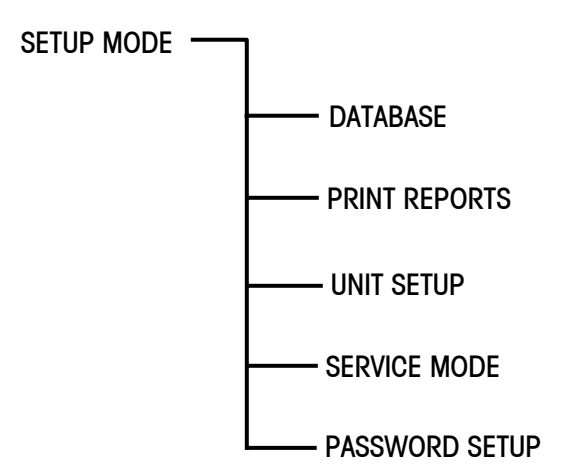

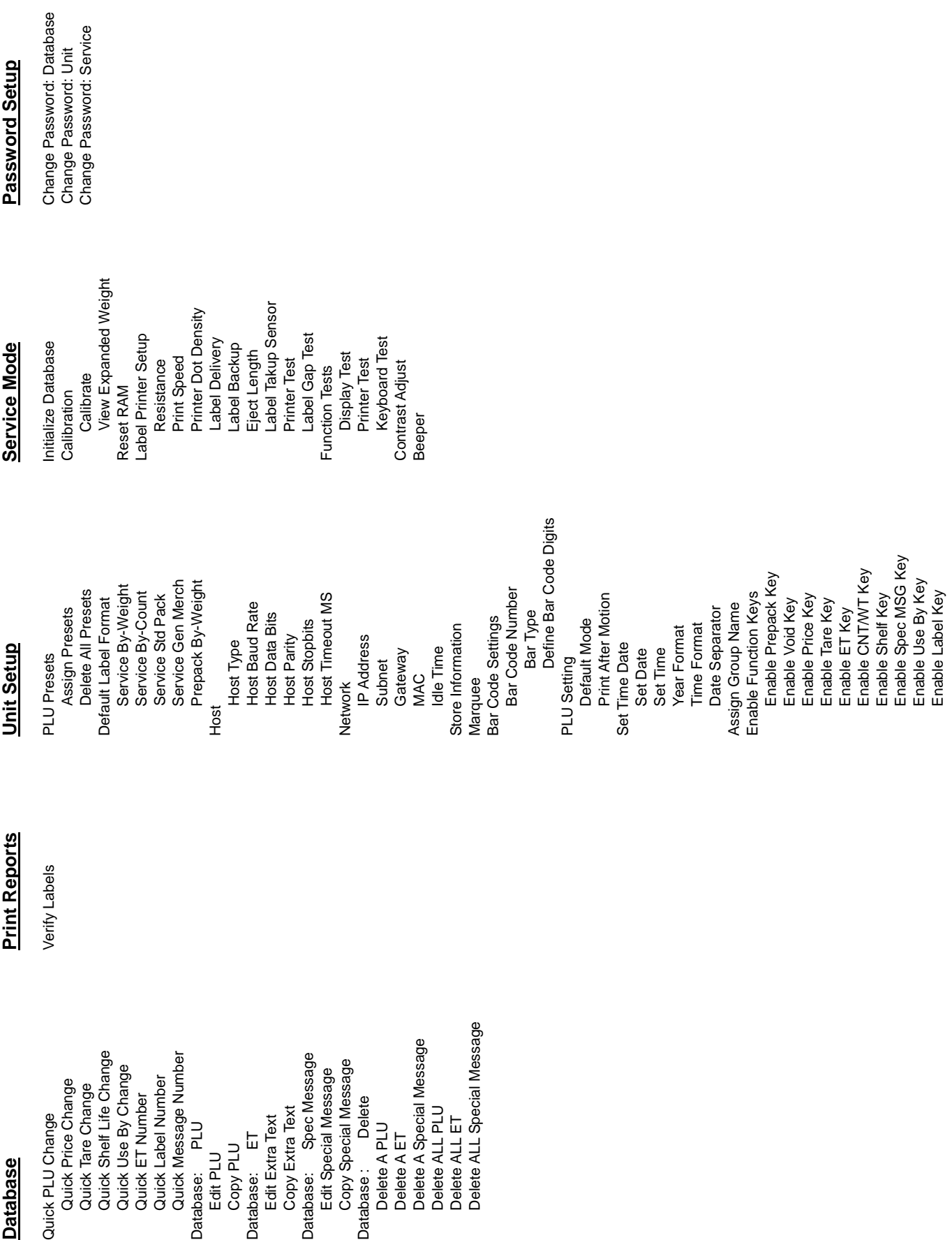

# <span id="page-18-0"></span>**Set Time and Date**

Press the SETUP MODE key to enter setup mode.Now the display displys "DATABASE". Use the UP and DOWN arrow keys to toggle between selections. Press ENTER to confirm your selections. When finished press the ESC key to exit.

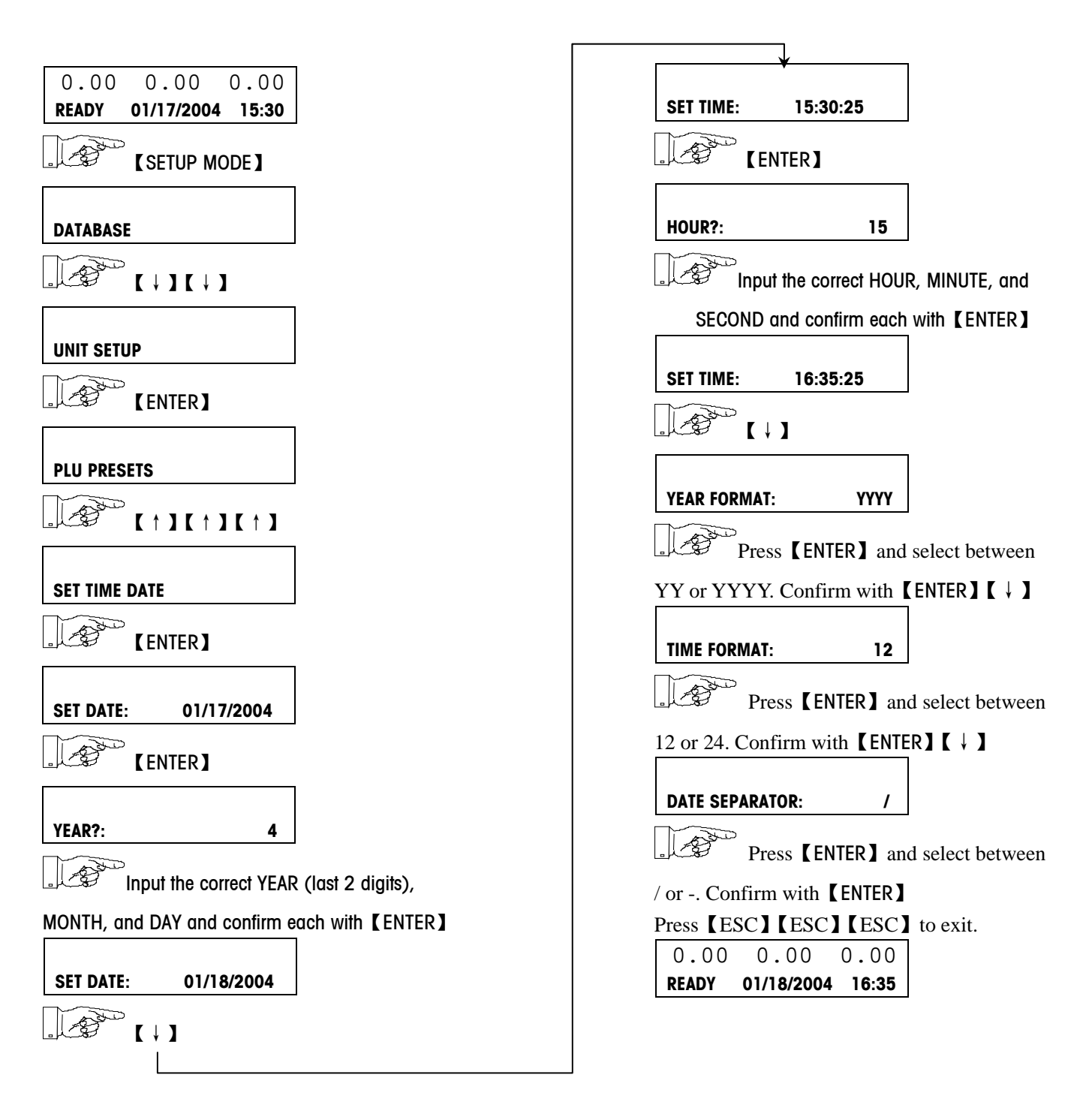

## <span id="page-19-0"></span>**PLU Preset**

### <span id="page-19-1"></span>**Layer 1 and 2 Selection**

The 8442 has 2 layers of preset keys doubling the number of available presets. During normal operation you can switch between Layer 1 and Layer 2 by pressing the UP【↑】arrow key. The prompt "READY1" during normal operation indicates that preset layer 1 has been selected. The prompt "READY2" indicates that preset layer 2 has been selected.

### <span id="page-19-2"></span>**Programming Preset Key**

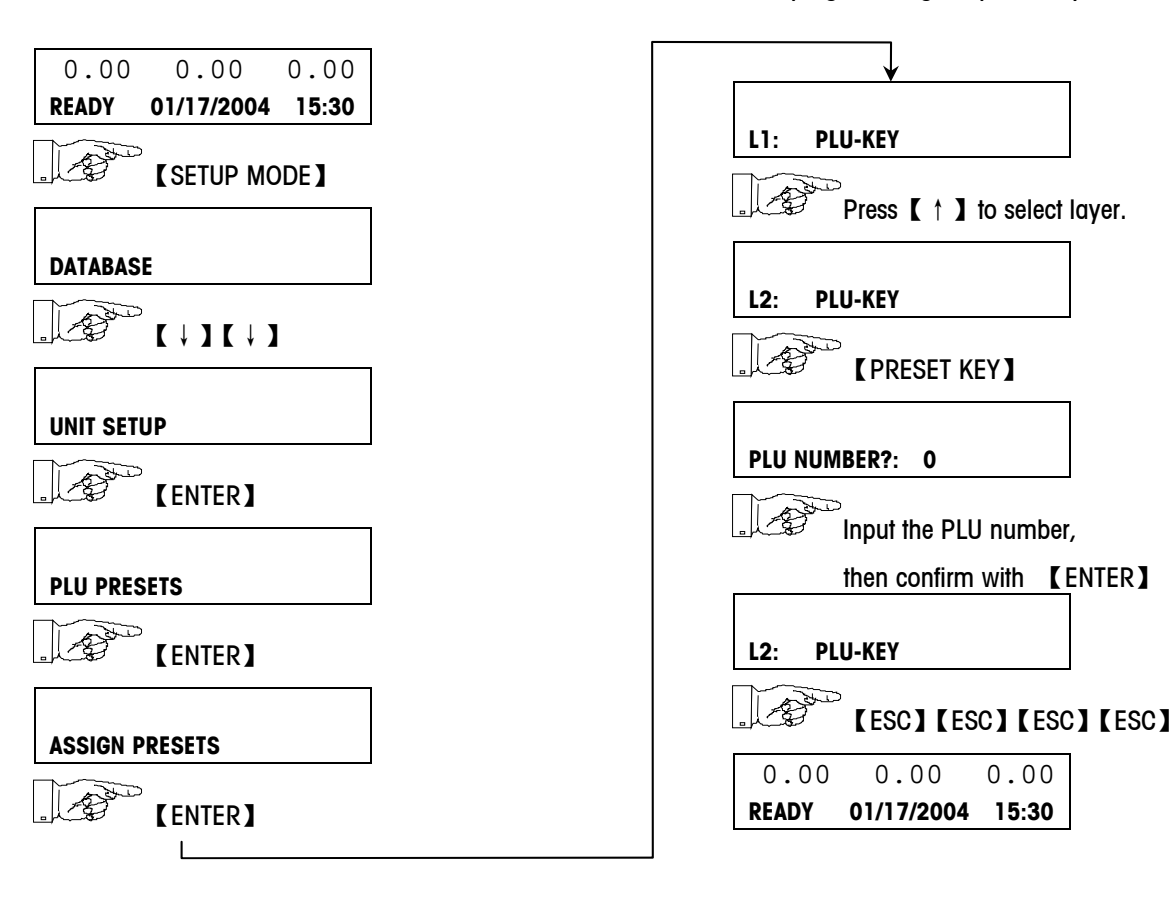

Follow the instructions below for programming the preset keys.

## <span id="page-20-0"></span>**Marquee**

A marquee is a scrolling message that can be displayed on the customer display after the scale has been idle for 5 seconds.

### <span id="page-20-1"></span>**Setting Message**

After toggling to MARQUEE, press the ENTER. Input the marquee and confirm with ENTER key.

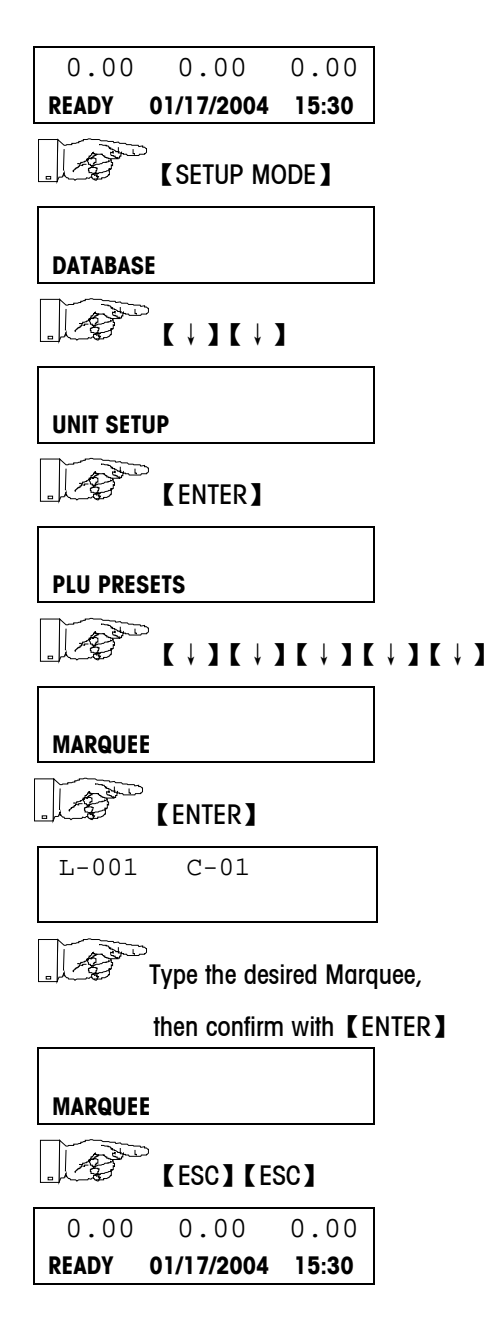

## <span id="page-21-0"></span>**Label Format**

### <span id="page-21-1"></span>**Default Label Format**

The scale will use one of the default label formats if label format number zero 'O' is selected in the PLU. Custom label formats are 1-20 and standard label formats are 21-49.

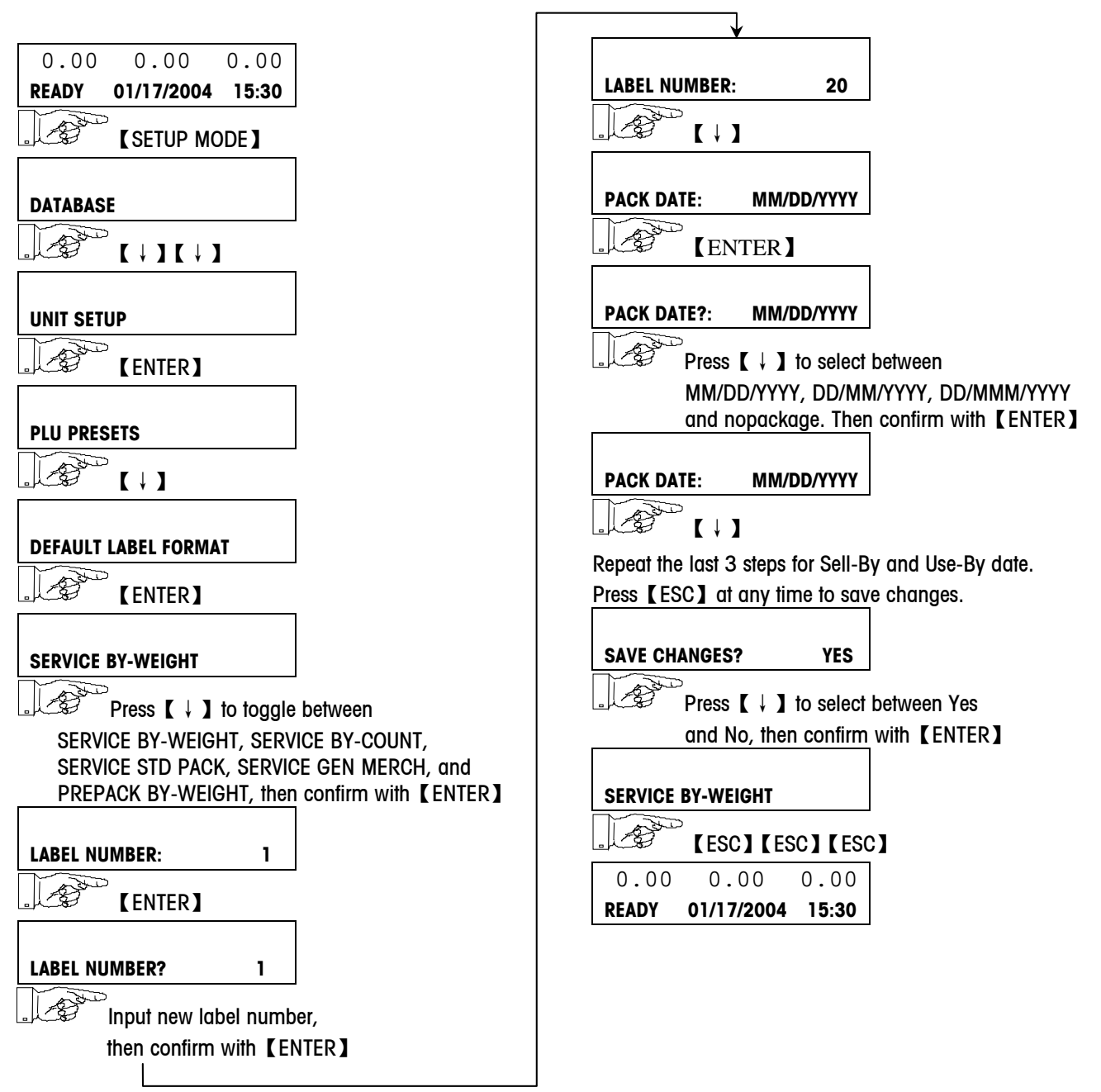

## <span id="page-22-0"></span>**Barcode**

There are 8 configurable barcodes available. Number 1 is the barcode used for default label formats. 2-8 can be used in custom label formats.

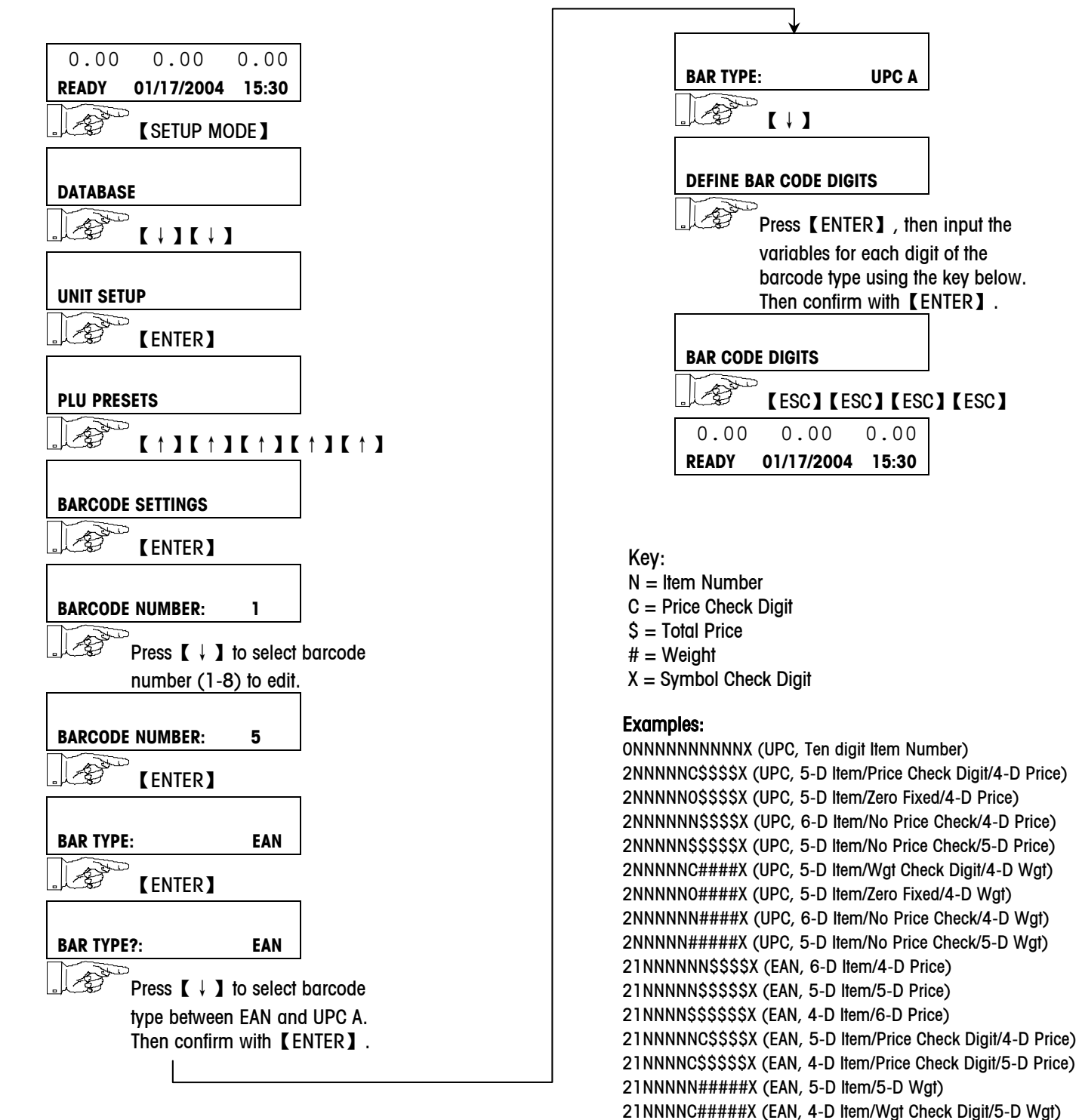

# <span id="page-23-0"></span>**Enable Modify Functions**

Disabling these functions here makes them unavailable during normal operation.

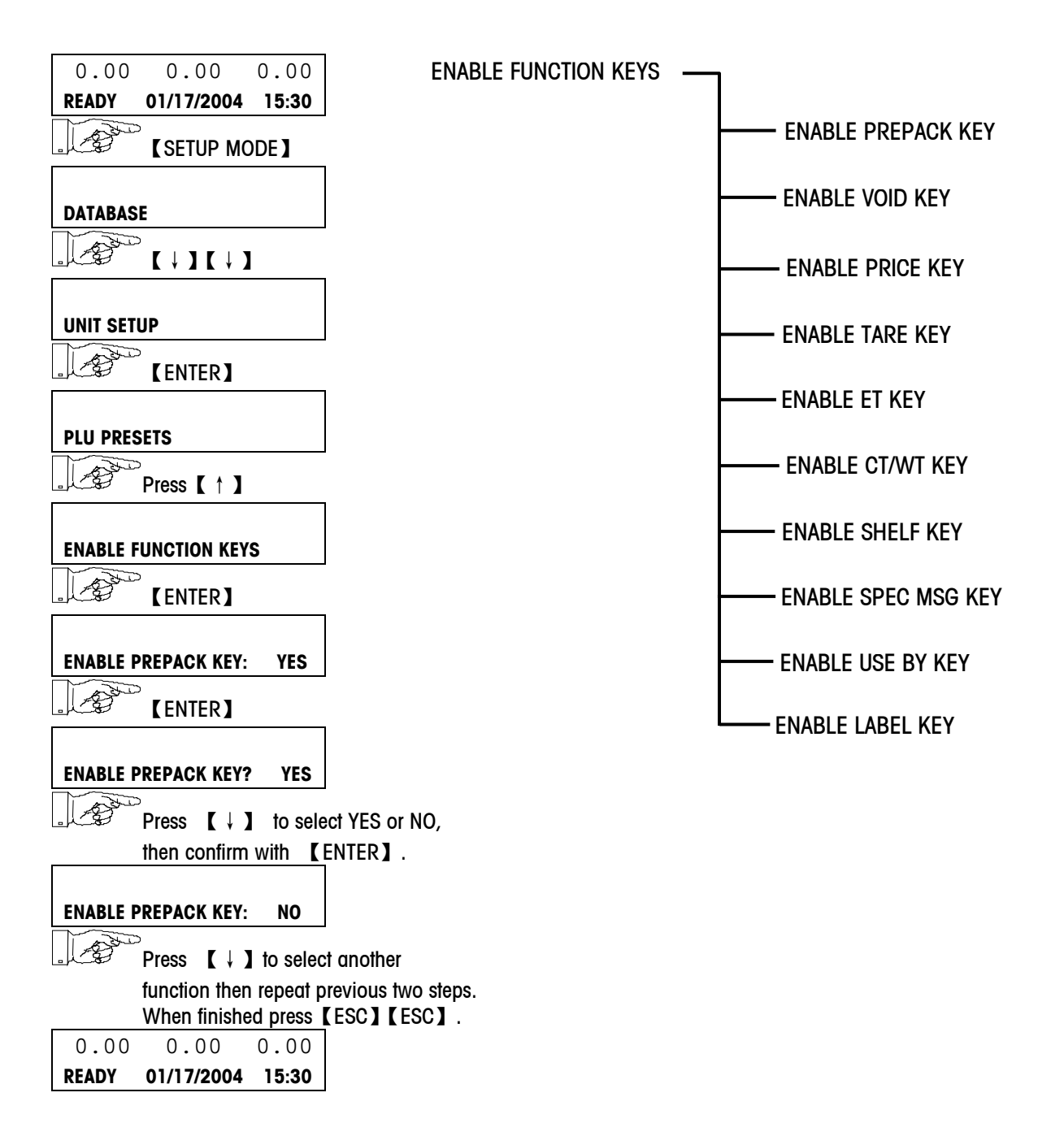

# <span id="page-24-0"></span>**Verify Labels**

A record of the PLU files can be printed by the scale using this method.

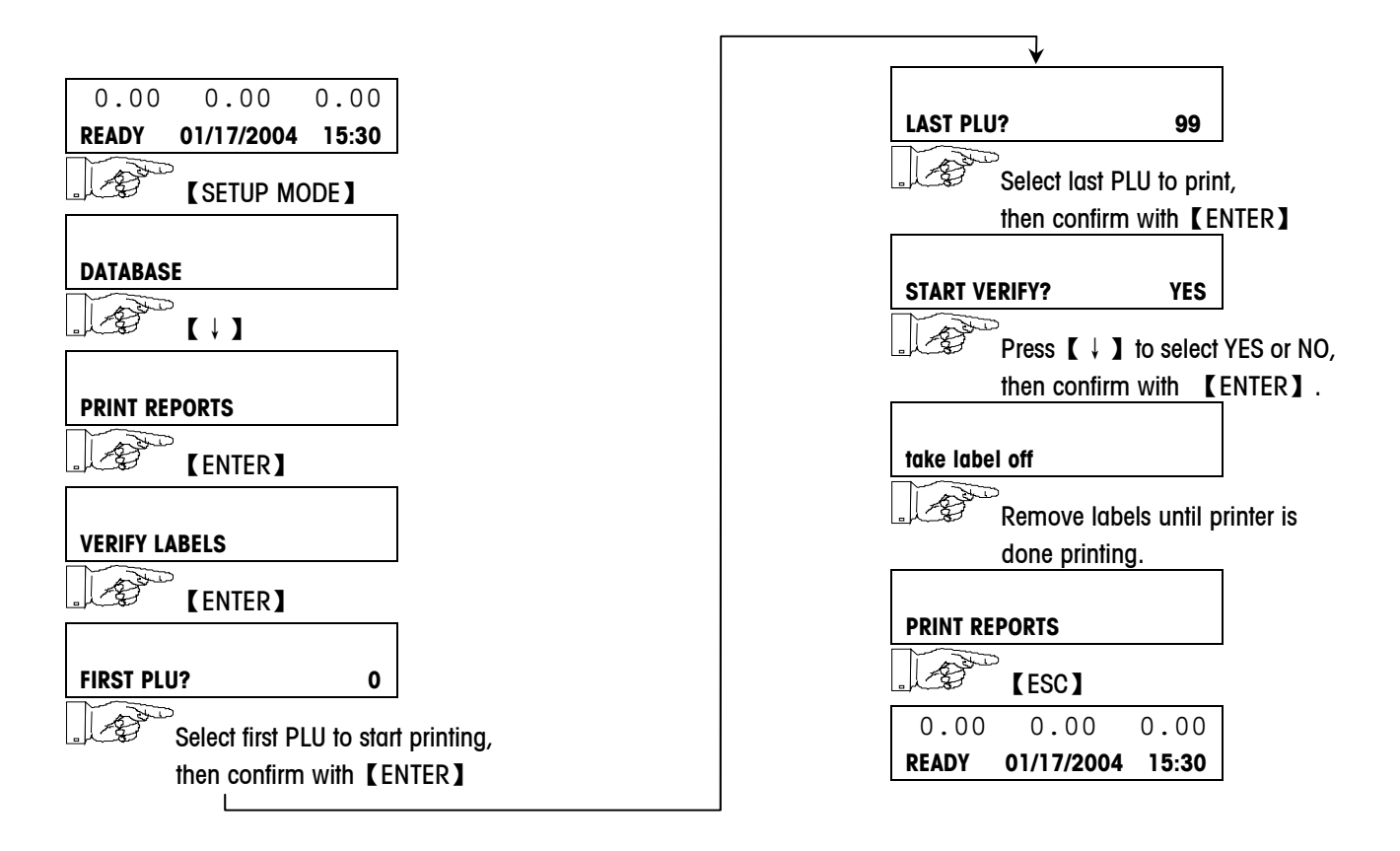

# <span id="page-25-0"></span>Programming **Passwords**

Use the following procedure to program the DATABASE, UNIT, and SERVICE passwords. The default for each of these passwords is ZERO (0) for no password enabled.

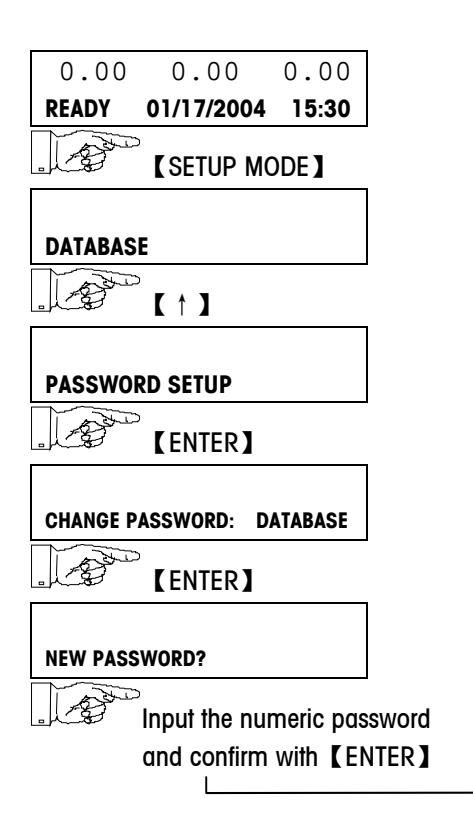

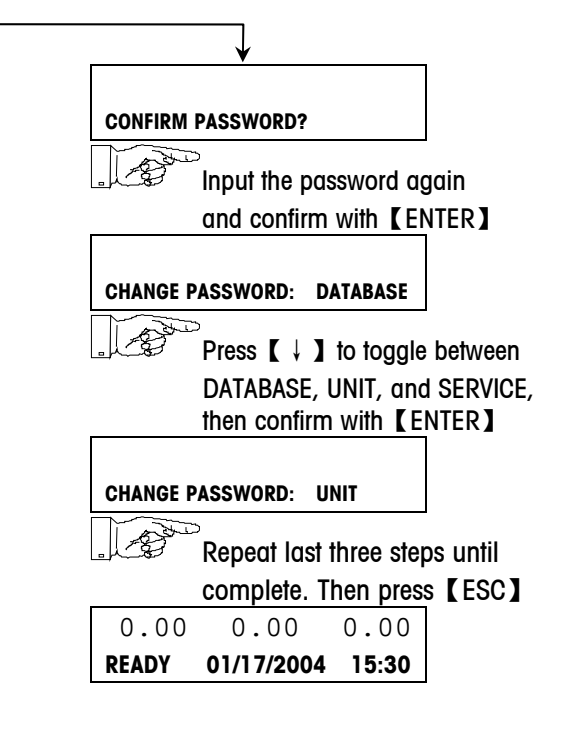

# <span id="page-26-0"></span>**4 Operating the Scale**

# <span id="page-26-1"></span>**Basic Functions**

### <span id="page-26-2"></span>**Zero Scale**

This scale is equipped with automatic zeroing software which compensates for small changes in weight. This software will not activate when a package tare has been taken. After cleaning the debris from the platter with the scale on, the display can read :

- a negative value
- $\bullet$  "\_\_\_\_\_" segments can be lit,
- or the weight display will be blank.
- Solution : Press the ZERO key

If the message appears again or the weight change is too much, turn the scale off and back on again with the main power switch.

### <span id="page-26-3"></span>**Label Feed**

Pressing the PRINT key in READY mode will initiate a label feed. This will help the scale adjust the label position after new labels have been installed.

## <span id="page-27-0"></span>**Calling PLU's and Printing**

Call By Weight PLU's in Service Mode

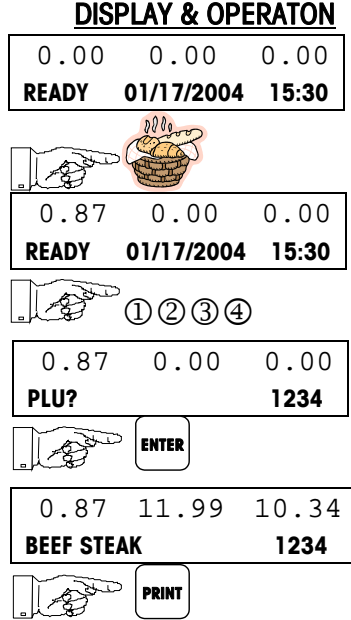

#### **DESCRIPTION**

Place the item to be weighed on the platter.

Enter the PLU number on the keyboard.

Press the **ENTER** key to retrieve the PLU record.

Press the PRINT key. By pressing this key, a label will be printed.

#### Call a By Weight PLU in Prepack Mode

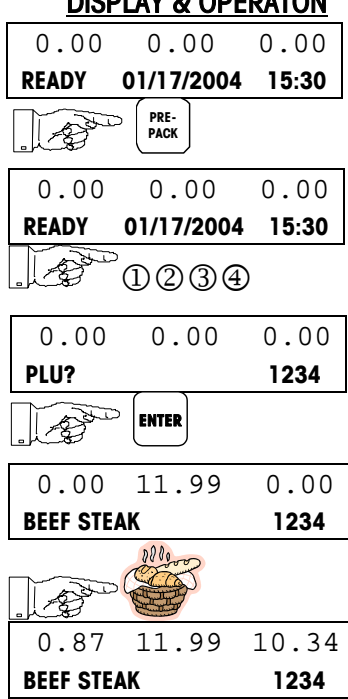

#### DISPLAY & OPERATON DESCRIPTION

Press the PREPACK MODE key. The prepack indicator will be lit.

Enter the PLU number on the keyboard.

Press the **ENTER** key to retrieve the PLU record.

Place the item to be weighed on the platter.

A label will be printed automatically as the weight settles on the platter.

#### Call By Count PLU's

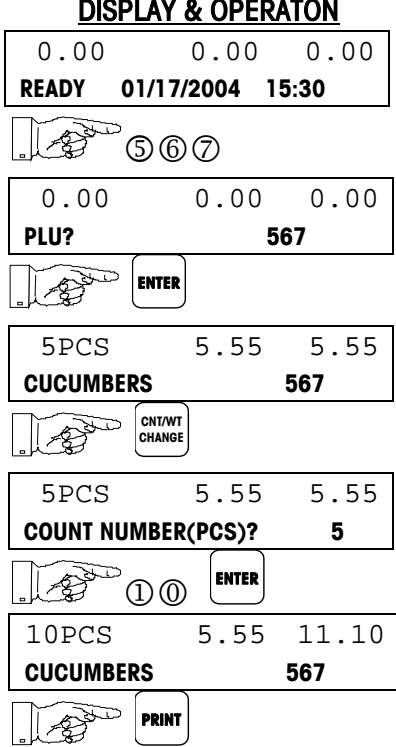

#### Chapter 4: Operating the Scale OPERATON DESCRIPTION

Enter the PLU number on the keyboard.

Press the **ENTER** key to retrieve the PLU record.

Press the CNT/WT CHANGE key to enter a different count.

Enter the quantity and press **ENTER**.

Press the PRINT key. By pressing this key, a label will be printed.

#### Batch Printing

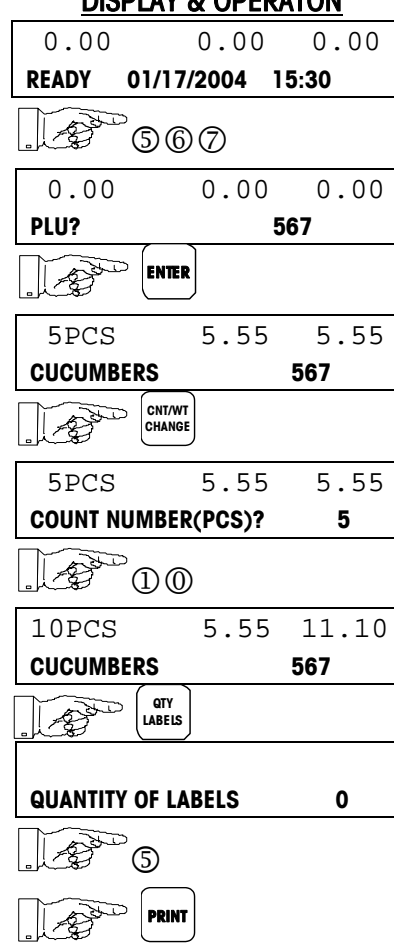

#### DISPLAY & OPERATON DESCRIPTION

Enter the PLU number on the keyboard.

Press ENTER key to retrieve the PLU record.

Press the CNT/WT CHANGE key to enter a different count.

Enter the quantity and press ENTER.

Press the **QTY LABELS** key.

<sup>5</sup> Input the label quantity.

Press PRINT key. By pressing this key, all the labels will be printed.

Call PLU with a Preset Key

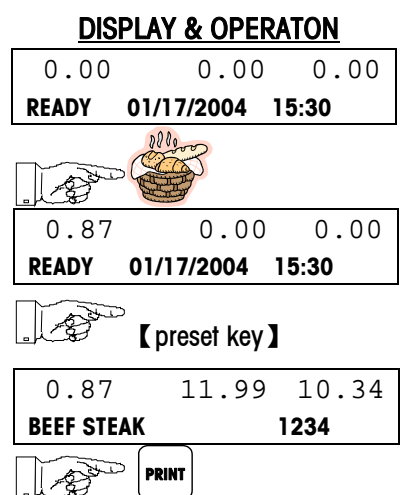

#### **DESCRIPTION**

Place the item to be weighed on the platter.

Press the desired PLU preset key.

Press the PRINT key. By pressing this key, a label will be printed.

### <span id="page-29-0"></span>**Tare**

#### Manual Tare (with PLU)

- Select the PLU and press ENTER.
- Place the empty tray on platter.
- Press the TARE key twice.
- Put the item on the tray.
- Press PRINT to register the transaction.
- The tare weight is cleared from the scale when the transaction has printed.

#### PLU Stored Tare

The weight display will show a negative tare value when a PLU with a stored tare is called and the platter is empty. Net will also appear on the display.

#### Manual Clear Tare

Remove the item and the tray from the platter and press TARE twice.

# <span id="page-30-0"></span>**Manual Override Functions**

### <span id="page-30-1"></span>**Tare Override**

Override Tare with new Tare Number

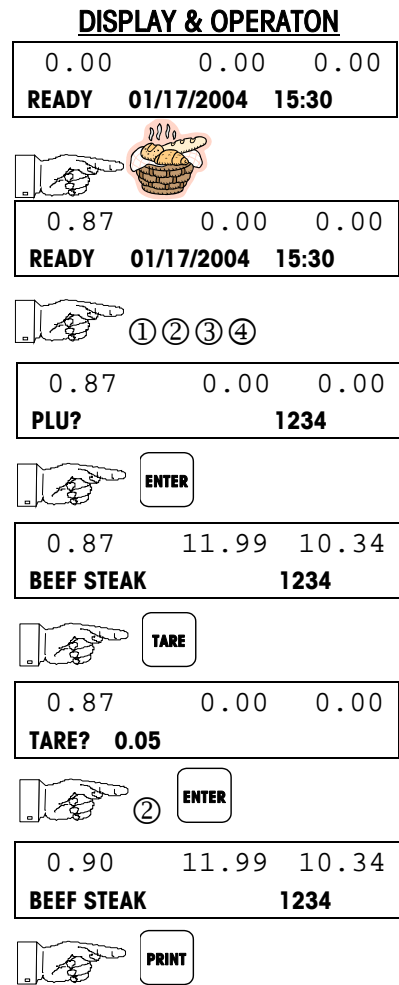

#### **DESCRIPTION**

Place the item to be weighed on the platter.

Enter the PLU number on the keyboard.

Press the ENTER key to retrieve the PLU record.

Press the TARE key

**ENTER** Enter the new tare value on the Reyboard and press ENTER.

Press PRINT key. By pressing this key, a label will be printed.

#### **Platter Tare**

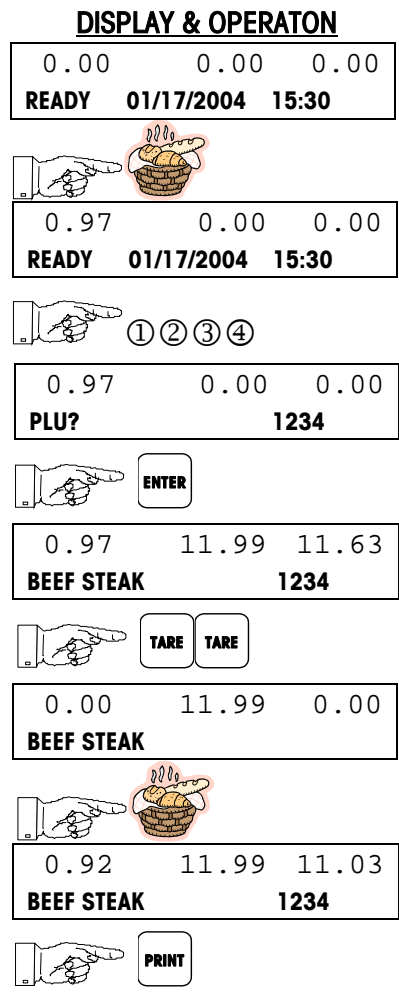

#### **DESCRIPTION**

Place the item to tare on the platter.

Enter the PLU number on the keyboard.

Press the ENTER key to retrieve the PLU record.

Press TARE key twice.

Place the item to be weighed on the platter.

Press PRINT key to print a label with platter tare.

### <span id="page-32-0"></span>**Price Override**

Override the Unit Price of a Called PLU

### 0.00 0.00 0.00 **READY 01/17/2004 15:30**  0000 ≮≩ 0.87 0.00 0.00 **READY 01/17/2004 15:30**  14 0000 0.87 0.00 0.00 **PLU? 1234**  10 **ENTER** 0.87 11.99 10.34 **BEEF STEAK 1234**  LO **PRICE CHANGE** 0.87 11.99 10.34 **PRICE? 11.99**  0.87 11.00 9.57 **BEEF STEAK 1234**  7 **PRINT**

DISPLAY & OPERATON DESCRIPTION

Place the item to be weighed on the platter.

Enter the PLU number on the keyboard.

Press the ENTER key to retrieve the PLU record.

Press PRICE CHANGE key.

 $\widehat{L(2)}$   $\widehat{D(2)}$   $\widehat{B}$   $\widehat{B}$   $\widehat{B}$  Enter the new unit price and press ENTER.

> Press PRINT key to print a label with new price.

Note: The unit price can be overridden using the PRICE CHANGE key only when the "OPEN PRICE" option of the called PLU is set to "YES". If it is set to "NO" and the PRICE CHANGE key is pushed the scale will beep but no price change will be allowed.

## <span id="page-33-0"></span>**Extra Text/Label Number**

Override the Extra Text or the Default Label Format of the Called PLU

### DISPLAY & OPERATON DESCRIPTION 0.00 0.00 0.00 **READY 01/17/2004 15:30**  0.87 0.00 0.00 **READY 01/17/2004 15:30**  14 0000 0.87 0.00 0.00 **PLU? 1234**  3 **ENTER** 0.87 11.99 10.34 **BEEF STEAK 1234**  Ð **ET CHANGE** ÆŠ. 0.87 0.00 0.00 **EXT TXT NUMBER 12 34** Enter the new extra text number. ∥≁£≸ 0.87 0.00 0.00 **LABEL NUMBER 25 12 DO ENTER** 0.87 11.99 10.34 **BEEF STEAK 1234**   $\mathbb{Z}$ **PRINT**

Place the item to be weighed on the platter.

Enter the PLU number on the keyboard.

Press the ENTER key to retrieve the PLU record.

Press the ET CHANGE key.

Enter the new label format number.

Press PRINT key to print a label with new tare and/or new label format.

## <span id="page-34-0"></span>**Net Weight/Count Override**

Override the Net Weight of the Called By Count PLU

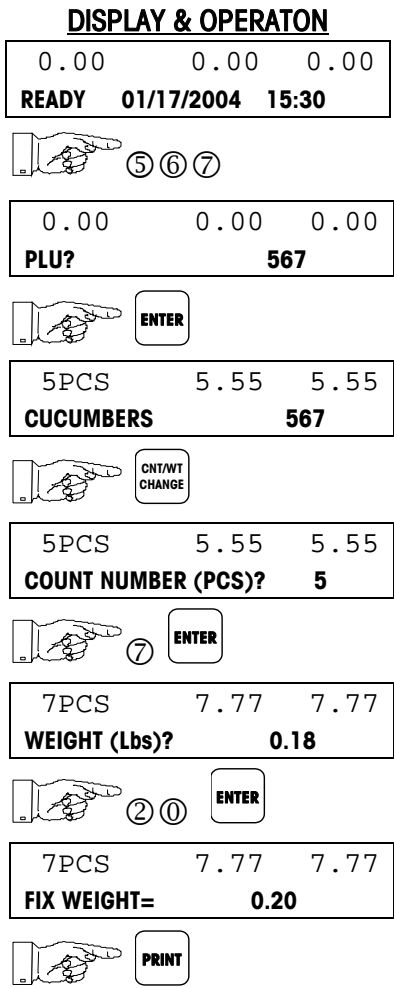

#### **DESCRIPTION**

Enter the PLU number on the keyboard.

Press the ENTER key to retrieve the PLU record.

Press the CNT/WT CHANGE key.

Enter new count and press **ENTER**.

If PLU is a Standard Pack PLU, Net Weight can also be changed.

Enter the new Net Weight and press ENTER.

Press PRINT key to print a label with entered net weight

## <span id="page-35-0"></span>**Shelf Life/Use By Override**

Override the Sell By Days of the Called PLU

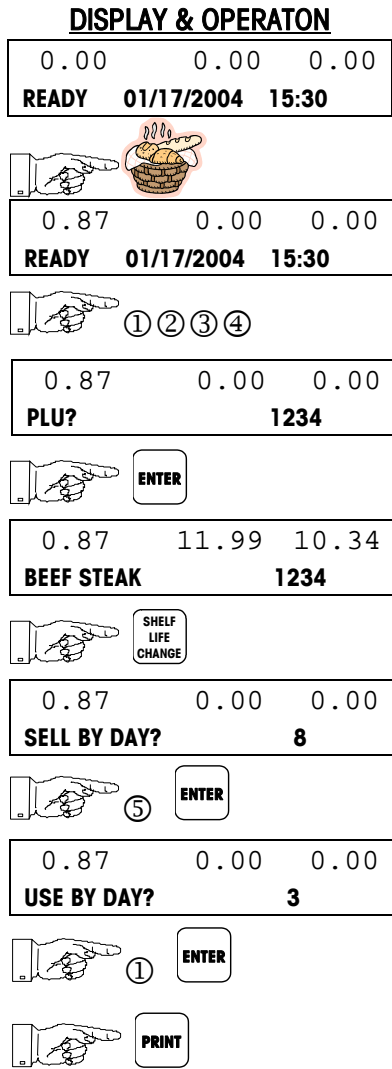

#### **DESCRIPTION**

Place the item to be weighed on the platter.

Enter the PLU number on the keyboard.

Press the ENTER key to retrieve the PLU record.

#### Press SHELF LIFE CHANGE key.

Enter the new Sell By Days and press ENTER.

Enter the new Use By Days and press ENTER.

Press the PRINT key to print a label with new Shelf Life and Use By dates.

# <span id="page-36-0"></span>**5 Database Setup**

# <span id="page-36-1"></span>**General Description**

### <span id="page-36-2"></span>**Memory Maximum Capacities**

The Product Look Up, PLU, and Extra Text, ET, files can be determined as shown in the table below during the initialization of the database. This should only be done at installation as it will erase the database.

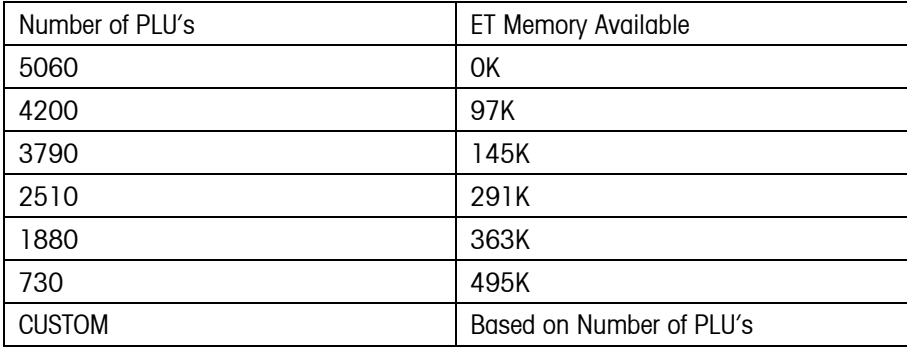

### <span id="page-36-3"></span>**Database Functions**

With this setup menu you can edit the PLU, EXTRA TEXT and SPEC MESSAGE.

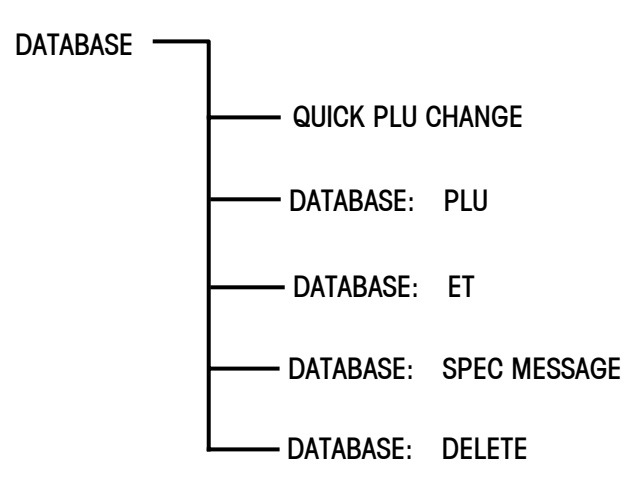

# <span id="page-37-0"></span>**Database edit**

### <span id="page-37-1"></span>**PLU**

From the DATABASE: PLU menu press the DOWN or UP keys to change between EDIT PLU and COPY PLU. Select EDIT PLU, and then ENTER to set.

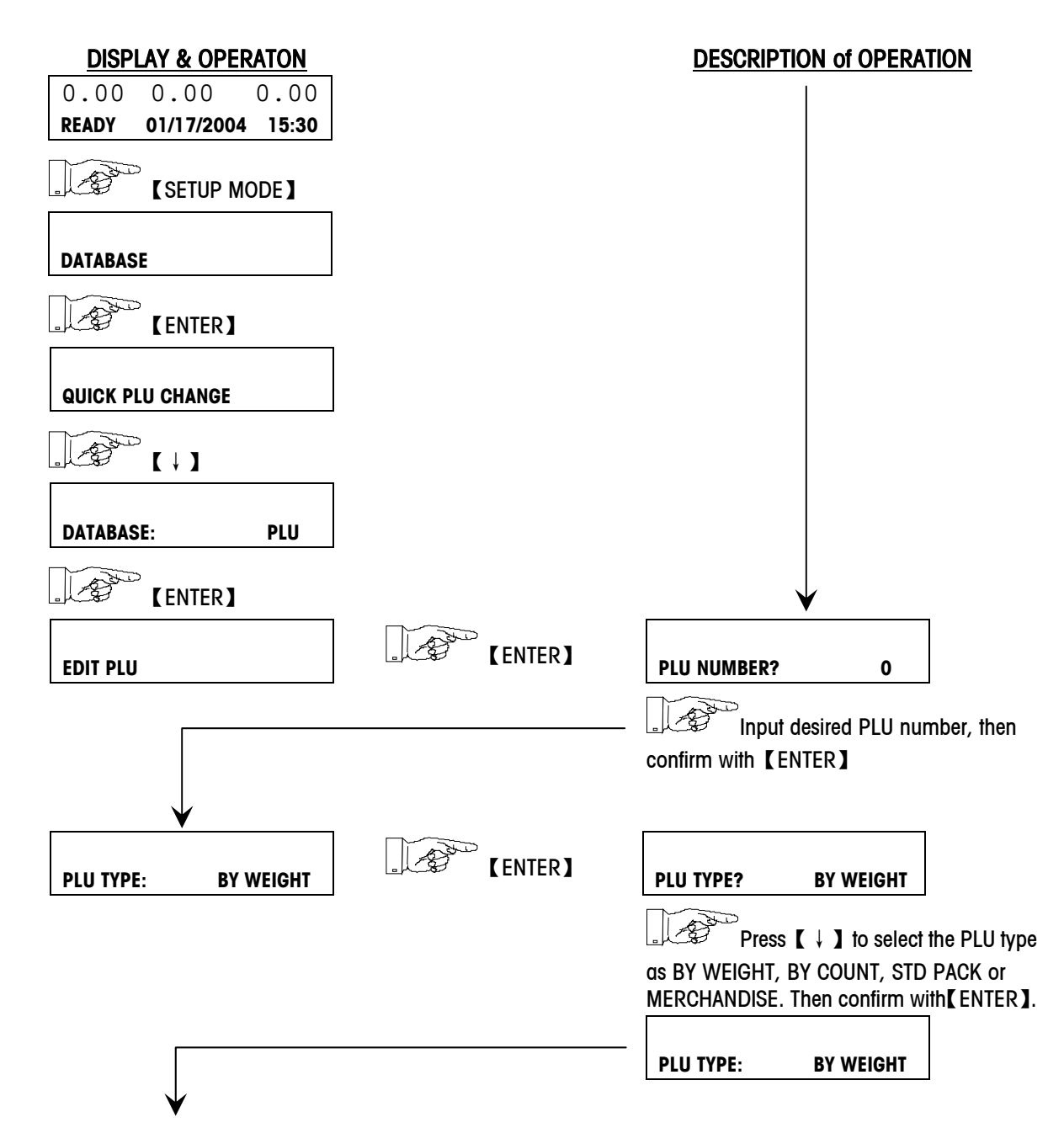

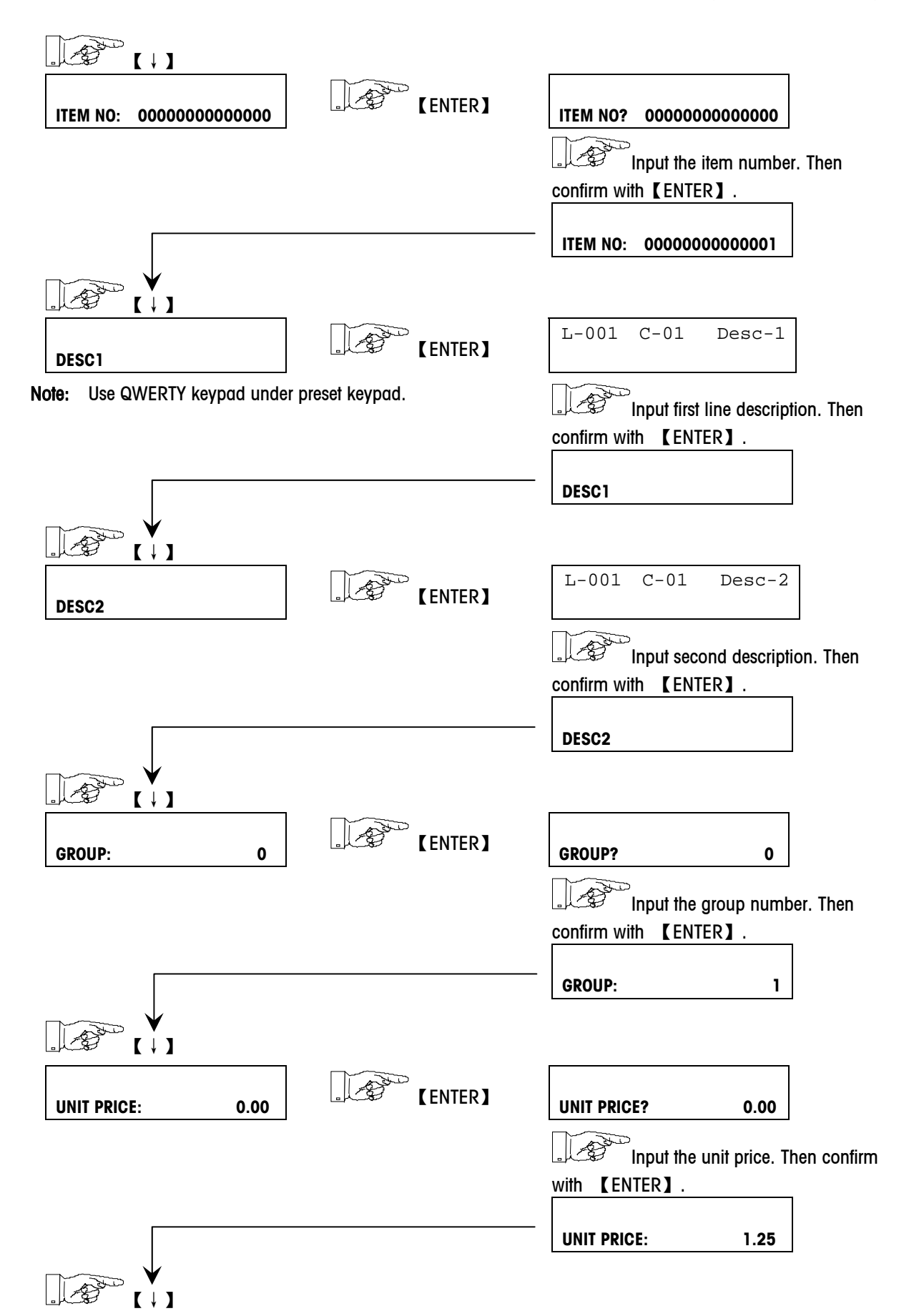

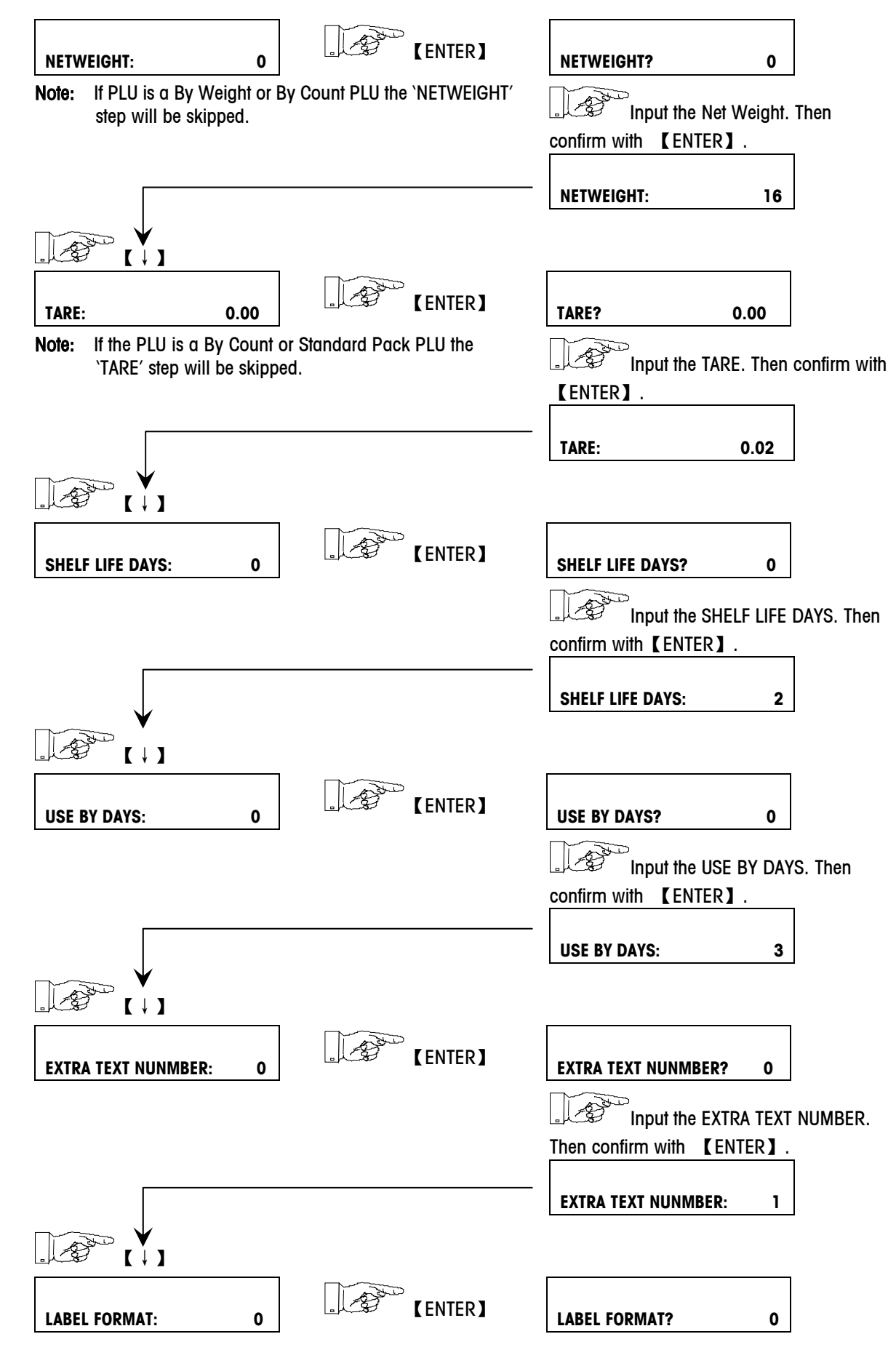

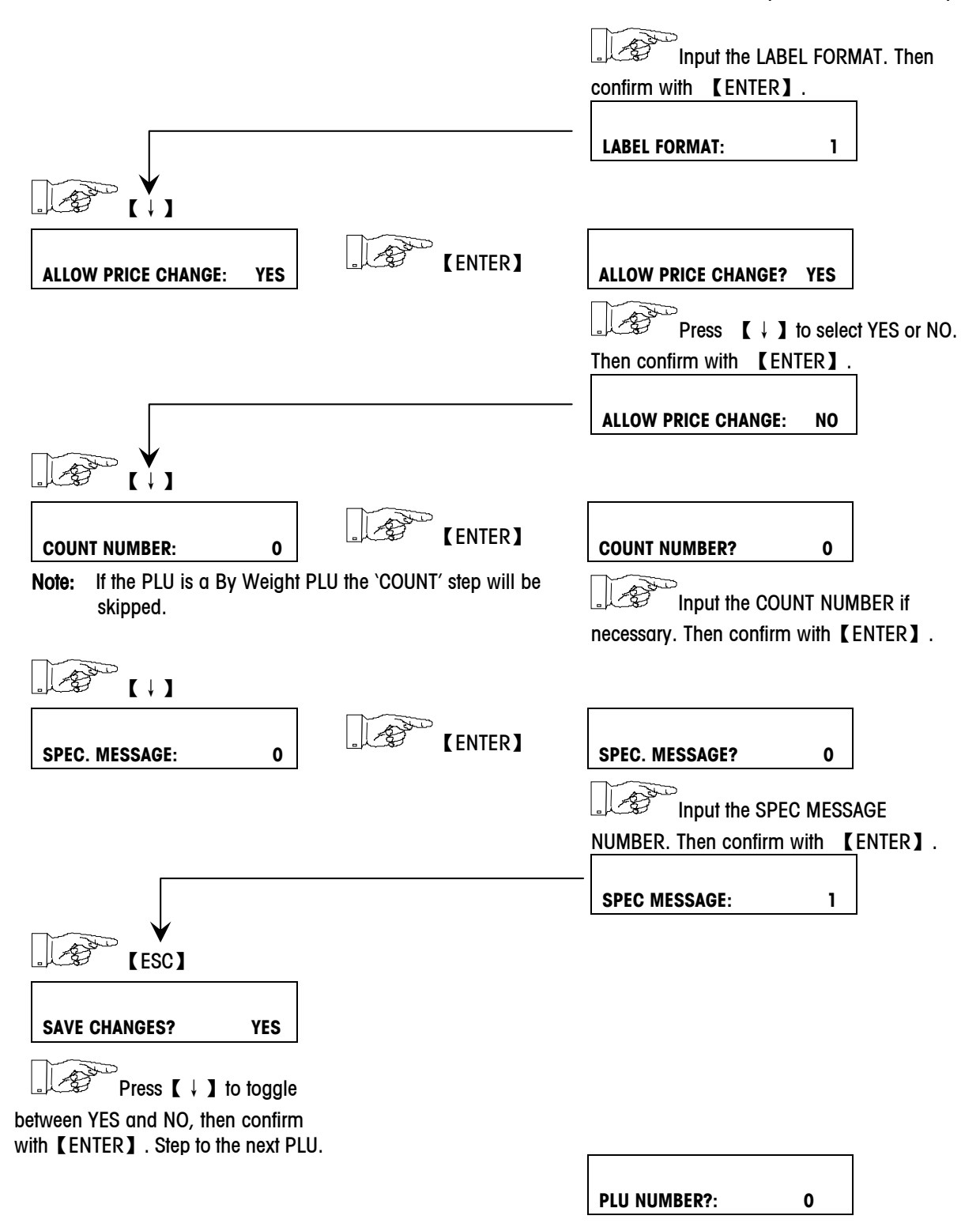

## <span id="page-41-0"></span>**Extra Text**

From the DATABASE: ET menu press the DOWN or UP keys to change between EDIT ET and COPY ET. Select EDIT ET, and then press ENTER to set.

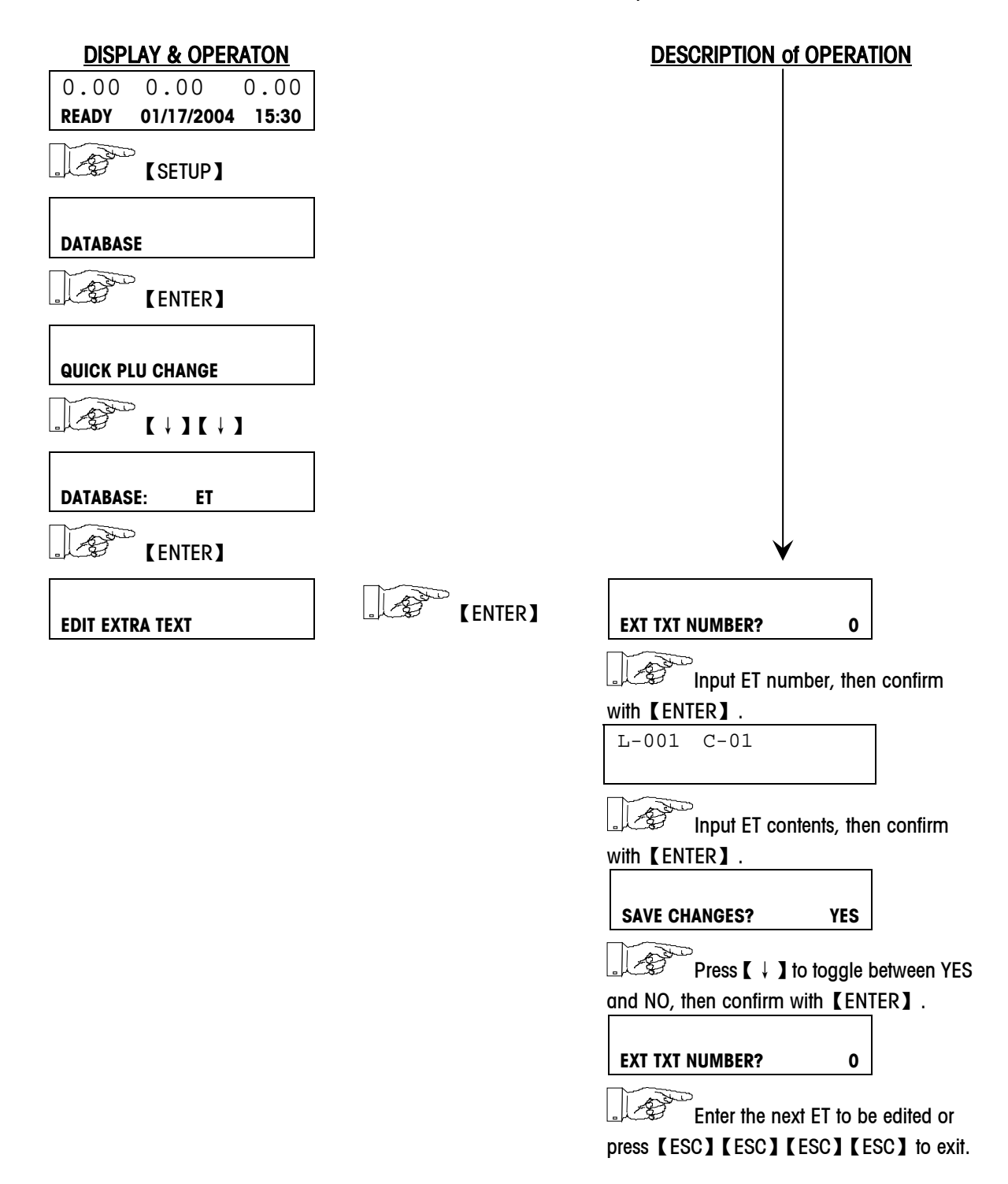

### <span id="page-42-0"></span>**Special Message**

From the DATABASE: SPEC MESSAGE menu press the DOWN or UP keys to change between EDIT SPEC MESSAGE and COPY SPEC MESSAGE. Select EDIT SPEC MESSAGE, and then press ENTER to set.

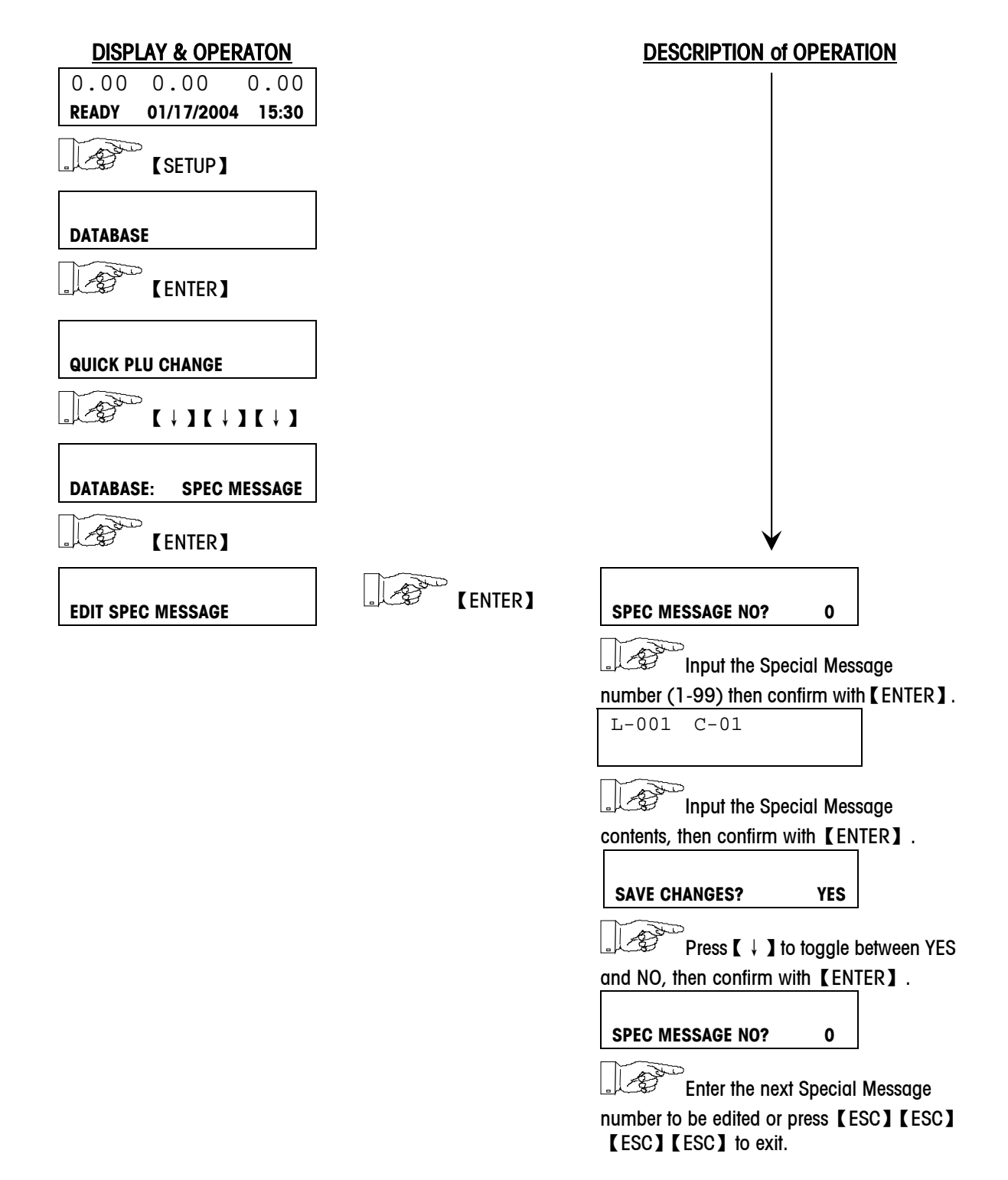

<span id="page-43-0"></span>![](_page_43_Figure_1.jpeg)

# <span id="page-44-0"></span>**6 Maintenance**

# <span id="page-44-1"></span>**External Cleaning**

![](_page_44_Picture_3.jpeg)

Turn the scale power off by placing the power switch to the OFF position (Press the "0" on the power switch).

- Disconnect power
- Use a soft clean cloth dampened with mild detergent and water, or with mild cleaner to wipe the exterior surfaces.
- Do not spray directly on the unit. A mild spray cleaner can be used by spraying the cleaning cloth.
- Do not use solvent or commercial cleaners on the unit. They may harm the surfaces or damage the keyboard.

# <span id="page-45-0"></span>**Cleaning Printhead**

![](_page_45_Picture_2.jpeg)

![](_page_45_Picture_3.jpeg)

- Turn the scale off by placing the power switch to the OFF position. Disconnect the power cord from the outlet.
- Open the plastic door on the right side of the scale and slide out the printer.
- Press the trigger to open the printhead.
- Clean the printhead with a soft clean cloth soaked in isopropyl alcohol, or the METTLER TOLEDO Cleaning Pen part number 082287020.
- Push the printhead back until it clicks.
- Slide the printer in and close the plastic door.

# <span id="page-46-0"></span>**7 Label Formats**

т

# <span id="page-46-1"></span>**Default Label Formats**

![](_page_46_Picture_159.jpeg)

# <span id="page-47-0"></span>**8 Error Messages**

# <span id="page-47-1"></span>**Warning Message**

**INPUT TOO BIG** Too many characters for field.

**INPUT TOO SMALL** The input is too small.

**TOO MUCH INPUT** The input is out of limit.

**KEY BLOCKED** The key is disabled. Check the KEYBOARD CONFIGURE.

**PLU NOT FOUND** The entered PLU number does not exist.

**LABEL NOT FOUND** The entered Label Format does not exist.

**PLUNR IS OCCUP** You are trying to duplicate a PLU into an existing PLU number.

**LABELNR. OCCUP** You are trying to duplicate a label format into an existing label format number.

**MEMORY FULL**

Memory is full.

#### **WEIGH AGAIN**

You are trying to record one item twice. Remove the item from the platter and put a new item on the platter.

#### **WRONG LABEL**

The installed label roll does not match the configured label format.

#### **LABEL MOVED**

The stepper motor or the rewind motor is not working properly.

**CHANGE PAPERROLL** The label roll is not installed or the label roll is empty.

**TAKE LABEL OFF** Take off the current label before printing the next one.

**TARE TOO BIG** The entered tare is too big.

**PLU TARE ACTIVE** You are forbidden to override the PLU tare.

**NO STABLE WEIGHT** The weight is not stable.

**PUT PLATTER ON**  The weight is too small and out of power up zero range.

**ZERO NOT CAPTURE**  The weight is too big and out of power up zero range.

**WEIGHT TOO SMALL** The weight is too small to be printed.

**ERROR TAKE-SENS** The take label sensor is not working properly.

**ERROR POS\_SENS** The gap sensor is not working properly.

**ERROR INTERFACE** The serial port is not working properly.

# **METTLER TOLEDO**

# **Scales & Systems**

1900 Polaris Parkway Columbus, Ohio 43240

P/N: 170285

(6/04)

METTLER TOLEDO® is a registered trademark of Mettler-Toledo, Inc.

©2004 Mettler-Toledo, Inc. Printed in China

# 170285